# **TCP0030** Токовый пробник для постоянного и переменного тока 120 МГц, 30 А

# Руководство по эксплуатации

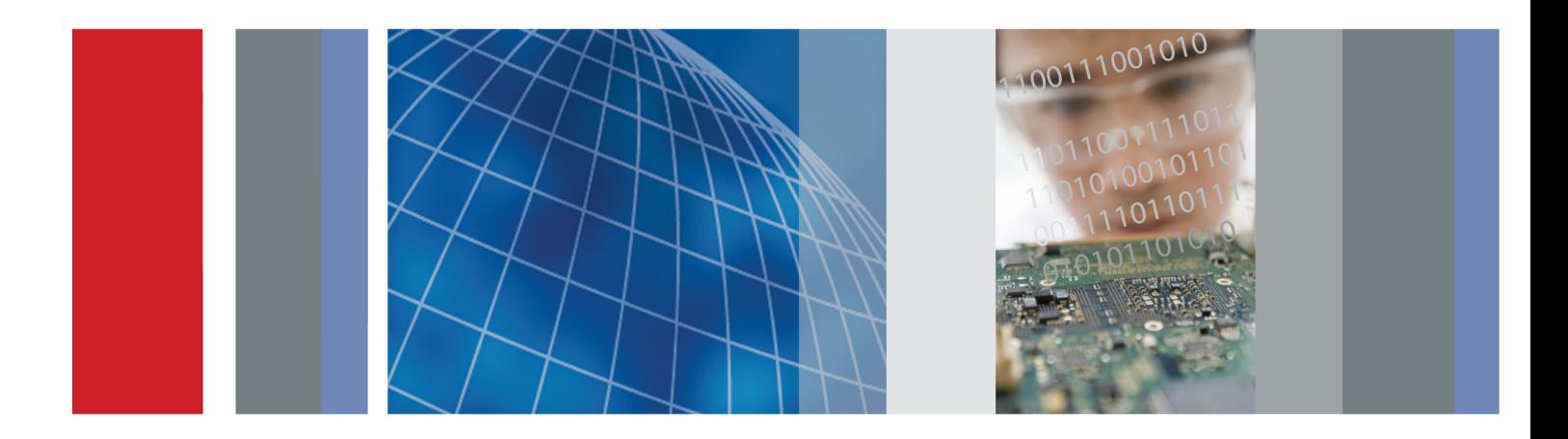

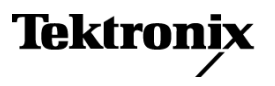

# **TCP0030**

Токовый пробник для постоянного и переменного тока 120 МГц, 30 А

Руководство по эксплуатации

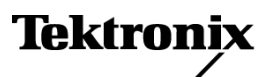

Copyright © Tektronix. Все права защищены. Лицензированные программные продукты являются собственностью компании Tektronix, ее филиалов или ее поставщиков и защищены национальным законодательством по авторскому праву и международными соглашениями.

Изделия корпорации Tektronix защищены патентами и патентными заявками в США и других странах. Приведенные в данном руководстве сведения заменяют любые ранее опубликованные. Права на изменение спецификаций и цен сохранены.

TEKTRONIX и TEK являются зарегистрированными товарными знаками Tektronix, Inc.

#### **Как связаться с корпорацией Tektronix**

Tektronix, Inc. 14200 SW Karl Braun Drive P.O. Box 500 Beaverton, OR 97077 USA

Сведения о продуктах, продажах, услугах и технической поддержке.

- $\mathcal{L}_{\rm{max}}$ В странах Северной Америки по телефону 1-800-833-9200.
- $\equiv$ В других странах мира — см. сведения о контактах для соответствующих регионов на веб-узле www.tektronix.com.

#### **Гарантия**

Корпорация Tektronix гарантирует, что в данном продукте не будут обнаружены дефекты материалов и изготовления в течение 1 (одного) года со дня поставки. Если в течение гарантийного срока в таком изделии будут обнаружены дефекты, корпорация Tektronix, по своему выбору, либо устранит неисправность в дефектном изделии без дополнительной оплаты за материалы и потраченное на ремонт рабочее время, либо произведет замену неисправного изделия на исправное. Компоненты, модули и заменяемые изделия, используемые корпорацией Tektronix для работ, выполняемых по гарантии, могут быть как новые, так и восстановленные с такими же эксплуатационными характеристиками, как у новых. Все замененные части, модули и изделия становятся собственностью корпорации Tektronix.

Для реализации своего права на обслуживание в соответствии с данной гарантией необходимо до истечения гарантийного срока уведомить корпорацию Tektronix об обнаружении дефекта и выполнить необходимые для проведения гарантийного обслуживания действия. Ответственность за упаковку и доставку неисправного изделия в центр гарантийного обслуживания корпорации Tektronix, а также предоплата транспортных услуг возлагается на владельца. Корпорация Tektronix оплачивает обратную доставку исправного изделия заказчику только в пределах страны, в которой расположен центр гарантийного обслуживания. Доставка исправного изделия по любому другому адресу должна быть оплачена владельцем изделия, включая все расходы по транспортировке, пошлины, налоги и любые другие расходы.

Данная гарантия перестает действовать в том случае, если дефект, отказ в работе или повреждение изделия вызваны неправильным использованием, хранением или обслуживанием изделия. В соответствии с данной гарантией корпорация Tektronix не обязана: а) исправлять повреждения, вызванные действиями каких-либо лиц (кроме сотрудников Tektronix) по установке, ремонту или обслуживанию изделия; б) исправлять повреждения, вызванные неправильной эксплуатацией изделия или его подключением к несовместимому оборудованию; в) исправлять повреждения или неполадки, вызванные использованием расходных материалов, отличных от рекомендованных корпорацией Tektronix; а также г) обслуживать изделие, подвергшееся модификации или интегрированное с иным оборудованием таким образом, что это увеличило время или сложность обслуживания изделия.

ДАННАЯ ГАРАНТИЯ ПРЕДОСТАВЛЯЕТСЯ TEKTRONIX НА ДАННОЕ ИЗДЕЛИЕ НА УСЛОВИЯХ ЗАМЕНЫ ЛЮБЫХ ДРУГИХ ГАРАНТИЙ, ДАННЫХ ЯВНО ИЛИ ПОДРАЗУМЕВАВШИХСЯ. КОРПОРАЦИЯ TEKTRONIX И ЕЕ ПОСТАВЩИКИ ОТКАЗЫВАЮТСЯ ОТ ЛЮБЫХ ДРУГИХ ПОДРАЗУМЕВАЕМЫХ ГАРАНТИЙ ТОВАРНОСТИ ИЛИ ПРИГОДНОСТИ ДЛЯ ДРУГИХ ЦЕЛЕЙ. ОТВЕТСТВЕННОСТЬ КОРПОРАЦИИ TEKTRONIX ПО ДАННОМУ ГАРАНТИЙНОМУ ОБЯЗАТЕЛЬСТВУ ОГРАНИЧИВАЕТСЯ ТОЛЬКО РЕМОНТОМ ИЛИ ЗАМЕНОЙ ДЕФЕКТНЫХ ИЗДЕЛИЙ ЗАКАЗЧИКАМ. КОРПОРАЦИЯ TEKTRONIX И ЕЕ ПОСТАВЩИКИ НЕ НЕСУТ ОТВЕТСТВЕННОСТИ ЗА КОСВЕННЫЙ, СПЕЦИФИЧЕСКИЙ ИЛИ КАКОЙ-ЛИБО ОПОСРЕДОВАННЫЙ УЩЕРБ ДАЖЕ В ТОМ СЛУЧАЕ, ЕСЛИ ПРЕДСТАВИТЕЛИ КОРПОРАЦИИ TEKTRONIX БЫЛИ ЗАРАНЕЕ УВЕДОМЛЕНЫ О ВОЗМОЖНОСТИ ТАКОГО УЩЕРБА.

[W2 – 15AUG04]

# Оглавление

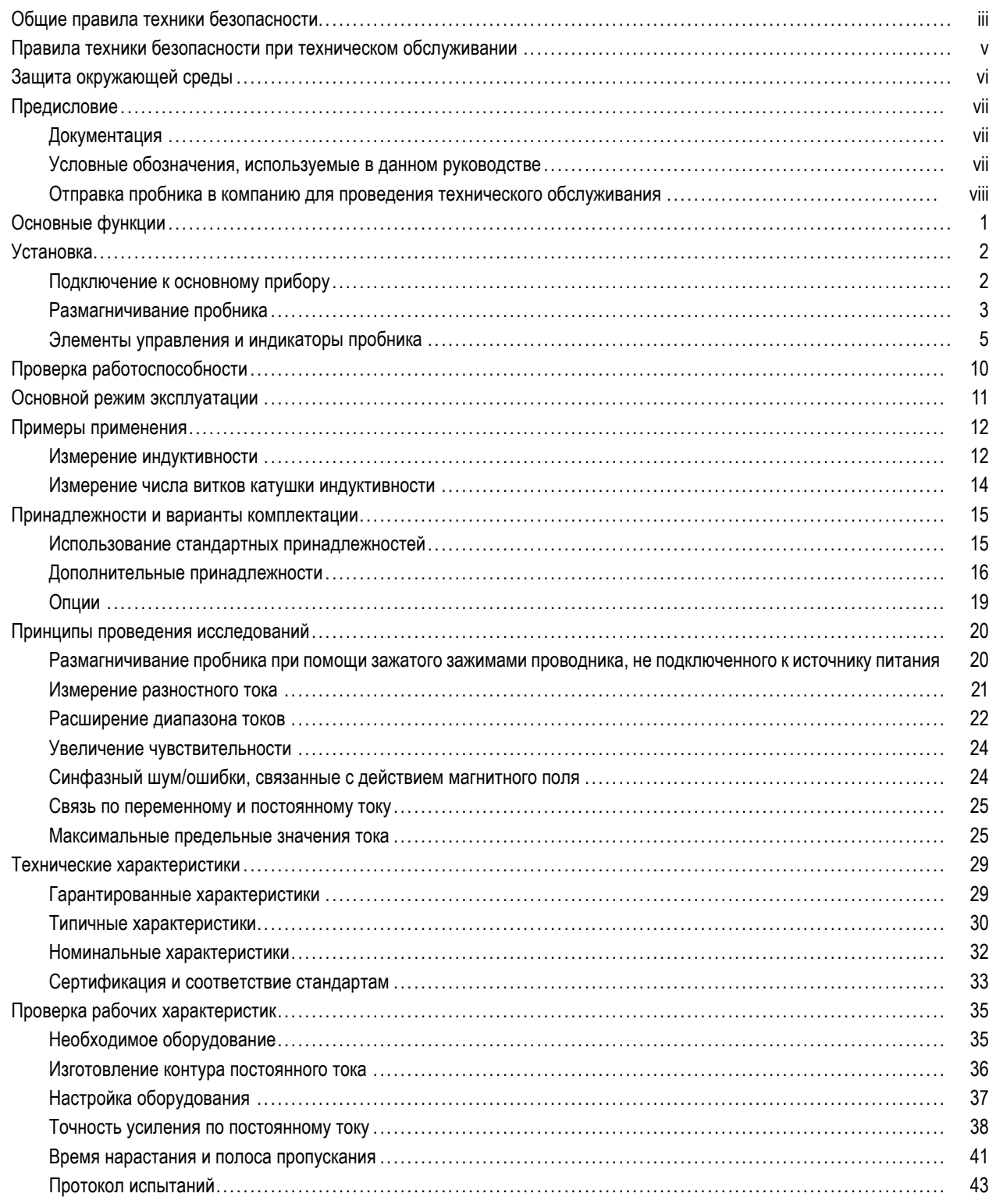

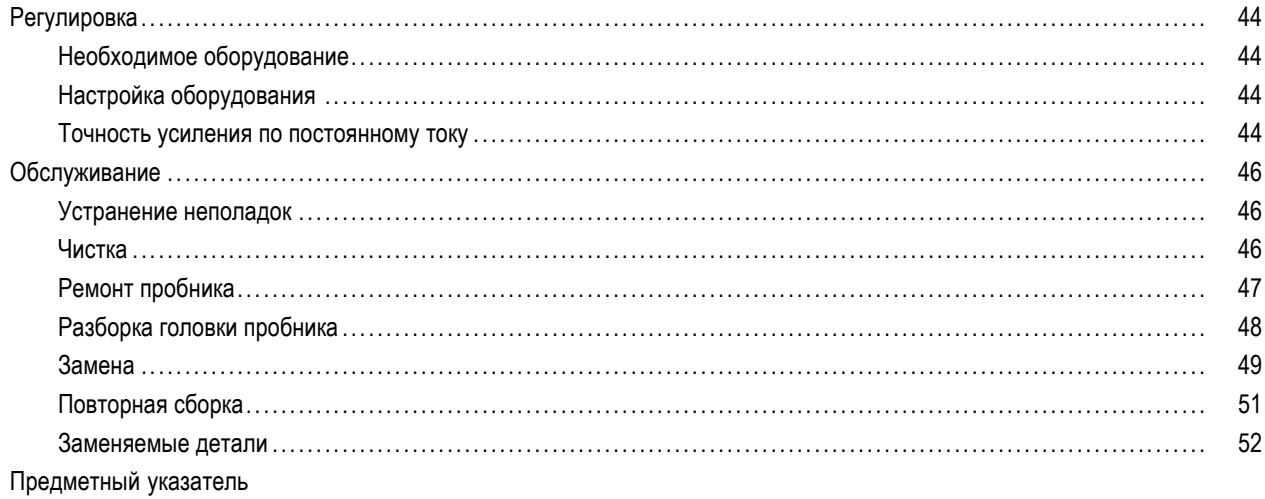

# <span id="page-8-0"></span>**Общие правила техники безопасности**

Во избежание травм, а также повреждений данного изделия и подключаемого к нему оборудования необходимо соблюдать следующие правила техники безопасности.

Используйте изделие в строгом соответствии с инструкциями, чтобы исключить фактор риска.

Процедуры по обслуживанию устройства могут выполняться только квалифицированным персоналом.

#### **Пожарная безопасность и предотвращение травм**

**Соблюдайте правила подсоединения и отсоединения.** Не подсоединяйте и не отсоединяйте пробники и провода, когда они подключены к источнику напряжения.

**Соблюдайте правила подсоединения и отсоединения.** Перед подсоединением или отсоединением токового пробника необходимо обесточить проверяемую цепь.

**Соблюдайте правила подсоединения и отсоединения.** Перед подсоединением пробника к тестируемой системе подсоединяйте его выход к измерительному прибору. Подсоедините опорный вывод пробника к проверяемой цепи перед подсоединением входа пробника. Перед отсоединением пробника от измерительного прибора отсоединяйте его вход и опорный вывод от тестируемой системы.

**Соблюдайте ограничения на параметры разъемов.** Во избежание воспламенения или поражения электрическим током проверьте все допустимые номиналы и маркировку на приборе. Перед подсоединением прибора просмотрите дополнительные сведения по номинальным ограничениям, содержащиеся в руководстве к прибору.

Не подсоединяйте токовый пробник к проводникам, несущим напряжение выше предела, допустимого для токового пробника.

**Не используйте прибор с открытым корпусом.** Использование прибора со снятым кожухом или защитными панелями не допускается.

**Не пользуйтесь неисправным прибором.** Если имеется подозрение, что прибор поврежден, передайте его для осмотра специалисту по техническому обслуживанию.

**Избегайте прикосновений к оголенным участкам проводки.** Не прикасайтесь к неизолированным соединениям и компонентам, находящимся под напряжением.

**Не пользуйтесь прибором в условиях повышенной влажности.**

**Не пользуйтесь прибором во взрывоопасных средах.**

**Не допускайте попадания влаги и загрязнений на поверхность прибора.**

**Условные обозначения в данном руководстве.**

Ниже приводится список условных обозначений, используемых в данном руководстве.

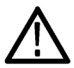

*ПРЕДУПРЕЖДЕНИЕ. Предупреждения о действиях и условиях, представляющих угрозу для жизни или способных нанести вред здоровью.*

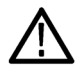

*ОСТОРОЖНО. Предостережения о действиях и условиях, способных привести к повреждению данного прибора или другого оборудования.*

#### **Символы и условные обозначения в данном руководстве**

Ниже приводится список возможных обозначений на изделии.

- $\mathcal{L}_{\mathcal{A}}$ Обозначение DANGER (Опасно!) указывает на непосредственную опасность получения травмы.
- $\mathcal{L}_{\mathcal{A}}$ Обозначение WARNING (Внимание!) указывает на возможность получения травмы при отсутствии непосредственной опасности.
- Обозначение CAUTION (Осторожно!) указывает на возможность повреждения данного изделия и другого имущества.

Не ронять.

Ниже приводится список символов на изделии.

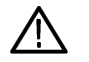

╧ Вывод

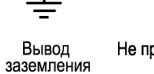

X Не присоединять и не отсоединять хрупкое. от оголенных проводов,

НАХОДЯЩИХСЯ ПОД

**ОПАСНЫМ НАПРЯЖЕНИЕМ** 

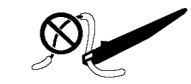

Использовать только при подключении с помощью изолированного провода

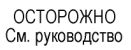

# <span id="page-10-0"></span>**Правила техники безопасности при техническом обслуживании**

Процедуры по обслуживанию устройства могут выполняться только квалифицированным персоналом. Прежде чем выполнять какие-либо процедуры по обслуживанию, ознакомьтесь с *Правилами техники безопасности при техническом обслуживании* и *Общими правилами по технике безопасности*.

**Операции по обслуживанию не должны выполняться в одиночку.** При обслуживании и настройке прибора рядом должен находиться человек, способный оказать первую помощь и выполнить реанимационные мероприятия.

**Отсоедините питание.** Во избежание поражения электрическим током выключите прибор, а затем отсоедините шнур питания от электросети.

**При обслуживании прибора с включенным питанием примите необходимые меры предосторожности.** В данном приборе возможно наличие опасных напряжений и токов. Прежде чем снимать защитные панели, производить пайку или замену компонентов, отключите питание, удалите батарею (при ее наличии) и отсоедините измерительные кабели.

Во избежание поражения электрическим током не прикасайтесь к неизолированным соединениям.

# <span id="page-11-0"></span>**Защита окружающей среды**

В этом разделе содержатся сведения о влиянии прибора на окружающую среду.

#### **Утилизация прибора по окончании срока службы**

При утилизации прибора и его компонентов необходимо соблюдать следующие правила.

**Утилизация оборудования.** Для производства этого прибора потребовалось извлечение и использование природных ресурсов. Прибор может содержать вещества, опасные для окружающей среды и здоровья людей в случае его неправильной утилизации. Во избежание утечки подобных веществ в окружающую среду и для сокращения расхода природных ресурсов рекомендуется утилизировать данный прибор таким образом, чтобы обеспечить максимально полное повторное использование материалов.

Символ, изображенный ниже, означает, что данный прибор соответствует требованиям Европейского Союза согласно Директиве 2002/96/EC об утилизации электрического и электронного оборудования (WEEE). Сведения об условиях утилизации см. в разделе технической поддержки на веб-узле Tektronix (www.tektronix.com).

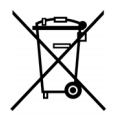

#### **Ограничение распространения опасных веществ**

Прибор относится к контрольно-измерительному оборудованию и не подпадает под действие директивы 2002/95/EC RoHS. В приборе содержатся свинец, кадмий, ртуть и соединения шестивалентного хрома.

# <span id="page-12-0"></span>Предисловие

В данном руководстве рассматриваются вопросы, связанные с установкой и работой токового пробника ТСР0030. В данном руководстве описаны основные принципы работы и возможности пробника. Также можно обратиться к веб-узлу Tektronix, содержащему данный документ и другую, дополнительную информацию.

## Документация

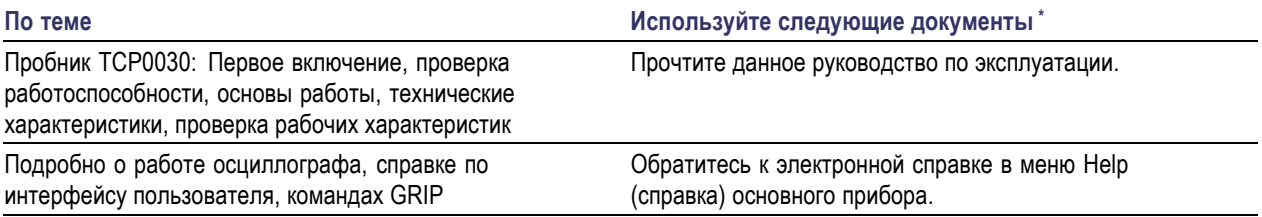

Чтобы получить доступ к документации, размещенной в приборе, нажмите кнопку Start (пуск) на панели задач и выберите пункты Programs > TekApplications (программы > приложения Tektronix).

### Условные обозначения, используемые в данном руководстве

Приведенный ниже значок используется в данном руководстве для обозначения порядкового номера действия при выполнении последовательности действий.

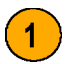

## <span id="page-13-0"></span>**Отправка пробника в компанию для проведения технического обслуживания**

Если пробник нуждается в техобслуживании, его необходимо отправить обратно в компанию Tektronix. Если оригинальная упаковка непригодна или недоступна для повторного использования, воспользуйтесь следующими рекомендациями по упаковке прибора:

#### **Подготовка к транспортировке**

- **1.** Используйте гофрированный транспортировочный картон, размеры которого, по крайней мере, на 2,5 см больше размеров пробника. Картонная коробка должна выдерживать массу не менее 90 кг.
- **2.** Поместите пробник в антистатический пакет или заверните его, чтобы защитить от сырости.
- **3.** Поместите пробник в коробку и обеспечьте его устойчивое положение при помощи легкого упаковочного материала.
- **4.** Герметизируйте картонную коробку упаковочной лентой.
- **5.** Адрес отправки см. в разделе *Контакты с компанией Tektronix* в начале настоящего руководства.

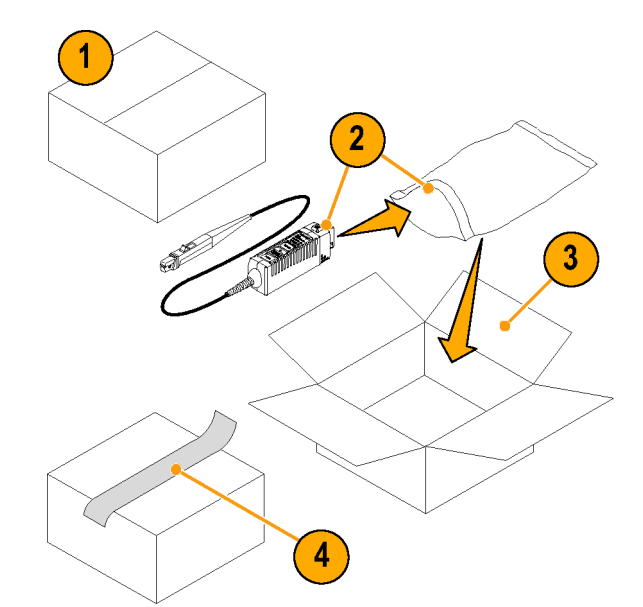

# <span id="page-14-0"></span>**Основные функции**

Точные измерения при помощи токового пробника TCP0030 обеспечены в диапазоне частот от нуля до 120 МГц. Пробник объединяет испытанную технологию эффекта Холла с интерфейсом нового осциллографа Tektronix TekVPI. Основные функции включают в себя:

- $\overline{\mathcal{L}}$ Полоса пропускания >120 МГц, время нарастания <2,92 нс
- Возможность измерения переменного/постоянного тока
- Импульсный ток с пиком 50 А (ширина импульса <10 мкс)
- Выбор диапазона шириной 5 А или 30 А
- Чувствительность 1 мА  $\overline{\mathcal{A}}$ (на осциллографах TekVPI, поддерживающих настройку 1 мВ/дел.)
- Стандартная точность для постоянного тока 1 %
- Размагничивание/автоматическая установка нуля при помощи одной кнопки
- Управление пробником посредством системы меню осциллографа TekVPI или дистанционно через осциллограф
- Прямое масштабирование и выдача показаний устройства на основные приборы
- Связь по переменному току (на осциллографах TekVPI, поддерживающих связь по переменному току)

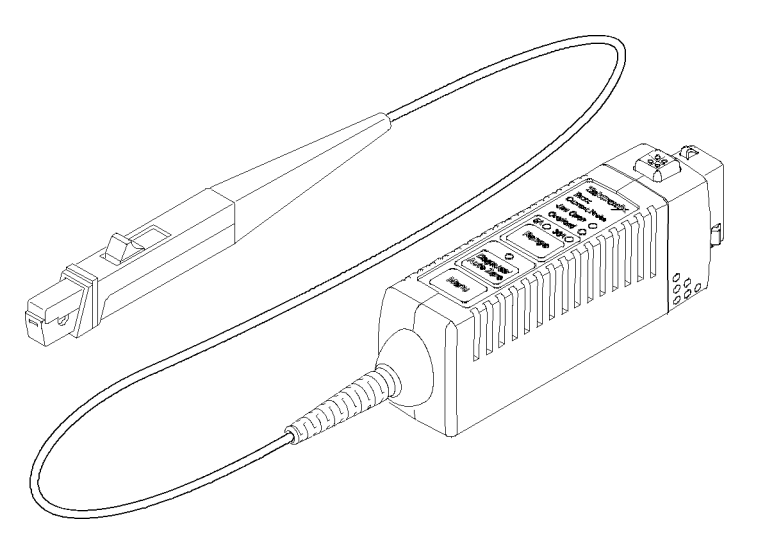

# <span id="page-15-0"></span>**Установка**

## Подключение к основному прибору

ОСТОРОЖНО. Головка пробника является прецизионным узлом. Не роняйте пробник, не подвергайте его механическим ударам, деформации или резким изменениям условий окружающей среды. Не устанавливайте в зажимы пробника проводники диаметром более 3,8 мм. Это может привести к повреждению пробника.

- 1. Вставьте пробник в гнездо осциллографа TekVPI. При полном вхождении в него происходит фиксация пробника со щелчком.
- 2. Чтобы отсоединить пробник, нажмите на кнопку защелки и вытащите его из гнезда прибора.

При подключении пробника основной прибор считывает из него информацию и идентифицирует как устройство. Все светодиодные индикаторы пробника на короткое время загораются, выполняя функцию быстрой визуальной проверки подключения.

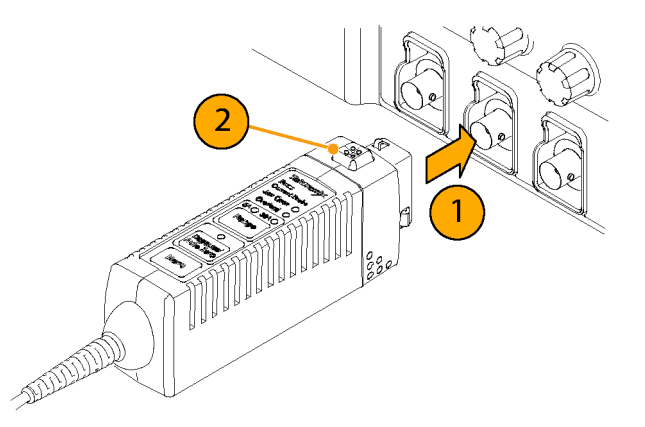

## <span id="page-16-0"></span>**Размагничивание пробника**

**1.** После идентификации пробника основным прибором на экране дисплея появляется напоминание о необходимости выполнения программы размагничивания.

Кроме того, многоцветный светодиодный индикатор состояния Degauss/AutoZero (размагничивание/автоматическая установка нуля) на пробнике указывает на необходимость размагничивания миганием красного светодиода.

**2.** Чтобы размагнитить пробник, нажмите кнопку **Degauss/AutoZero** (размагничивание/автоматическая установка нуля) на пробнике или в окне Degauss (размагничивание) основного прибора.

*ПРИМЕЧАНИЕ. Когда светодиодный индикатор мигает красным цветом, заявленные погрешности усиления по постоянному току и смещения не гарантируются.*

**3.** Чтобы показать, что программа размагничивания благополучно выполнена, и пробник находится в нормальном рабочем режиме, многоцветный светодиодный индикатор состояния Degauss/AutoZero (размагничивание/автоматическая установка нуля) светится зеленым цветом.

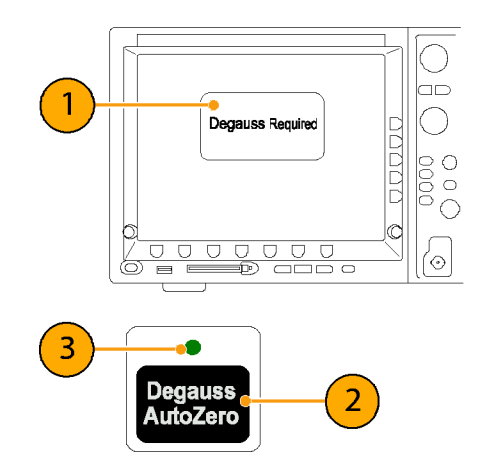

#### **Совет**

Для обеспечения заявленной точности измерений производите размагничивание пробника в каждом из следующих случаев:

- После включения измерительной системы и ее последующего 20-минутного прогревания
- Перед подключением пробника к проводнику
- Каждый раз, когда происходит перегрузка по току или перегрев
- Каждый раз, когда пробник попадает под действие сильного внешнего магнитного поля

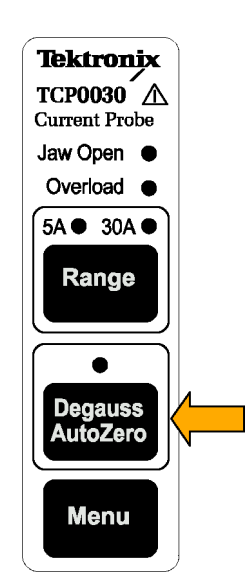

## <span id="page-18-0"></span>Элементы управления и индикаторы пробника

При включении пробника на короткое время загораются все светодиодные индикаторы и, по крайней мере, два из них остаются включенными один, чтобы показывать выбранный диапазон тока, а другой, чтобы отображать состояние Degauss/AutoZero (размагничивание/автоматическая установка нуля).

ПРИМЕЧАНИЕ. Пробник должен сохранять этот диапазон и восстанавливать его при циклическом изменении мощности.

#### Светодиодный индикатор Jaw **Open (зажим открыт)**

- 1. Если горит светодиодный индикатор Jaw Open (зажим открыт), ползунок пробника находится в открытом положении.
- 2. Чтобы точно измерить ток или размагнитить пробник, переведите ползунок пробника в закрытое положение.

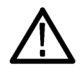

ОСТОРОЖНО. Не измеряйте ток в проводниках, диаметр которых превышает 3,8 мм. Это может привести к повреждению зажимов пробника.

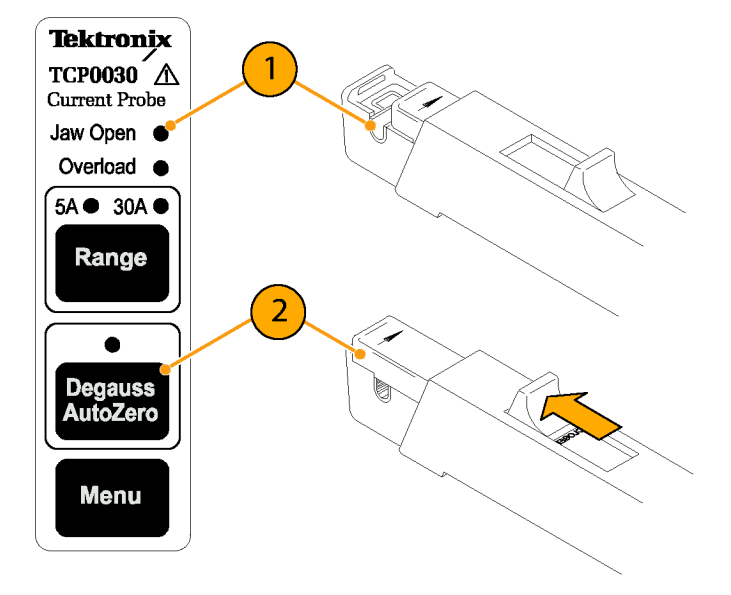

#### **Светодиодный индикатор Overload (перегрузка)**

Многоцветный светодиодный индикатор Overload (перегрузка) предупреждает о превышении технических условий. Если светодиодный индикатор:

- горит красным цветом, значит, превышено максимальное предельное значение входного постоянного тока
- горит оранжевым цветом, значит, превышено значение безопасной рабочей температуры пробника
- мигает красным и оранжевым цветом, значит, превышены как максимальное предельное значение входного постоянного тока, так и значение безопасной рабочей температуры пробника

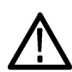

*ОСТОРОЖНО. Не подвергайте пробник условиям, в которых загорается светодиодный индикатор Overload (перегрузка), в течение длительного времени.*

#### **Совет**

Перегрузка по входному току может привести к намагничиванию пробника. После перегрузки обязательно размагничивайте пробник.

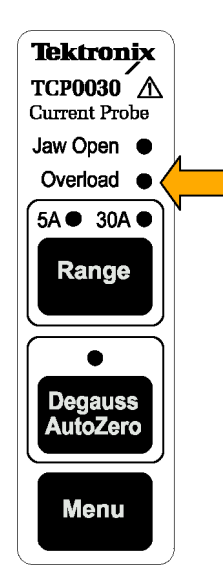

#### **Кнопка Range (диапазон)**

**1.** Выбор диапазона тока величиной 5 A или 30 A осуществляется нажатием кнопки **Range** (диапазон).

Светодиодные индикаторы зеленого цвета указывают выбранный диапазон. Этот диапазон и единицы измерения также отображаются на экране осциллографа.

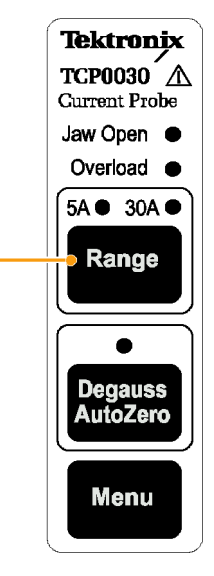

 $\mathbf{1}$ 

#### **Кнопка Degauss/AutoZero (размагничивание/автоматическая установка нуля)**

Если многоцветный светодиодный индикатор состояния Degauss/AutoZero (размагничивание/автоматическая установка нуля) мигает красным цветом, необходимо в обязательном порядке выполнить размагничивание пробника.

Если индикатор мигает оранжевым цветом, рекомендуется выполнить размагничивание пробника. Когда светодиодный индикатор мигает оранжевым цветом, заявленные погрешности усиления по постоянному току и смещения не гарантируются.

Функция Degauss/AutoZero (размагничивание/автоматическая установка нуля) также «обнуляет» в пробнике любое смещение по постоянному току.

Чтобы размагнитить пробник, выполните следующие действия:

- **1.** Отсоедините пробник от источника тока.
- **2.** Чтобы запустить процедуру размагничивания, нажмите кнопку Degauss/AutoZero (размагничивание/автоматическая установка нуля).

После успешного завершения процедуры Degauss/AutoZero (размагничивание/автоматическая установка нуля) светодиодный индикатор загорается зеленым цветом.

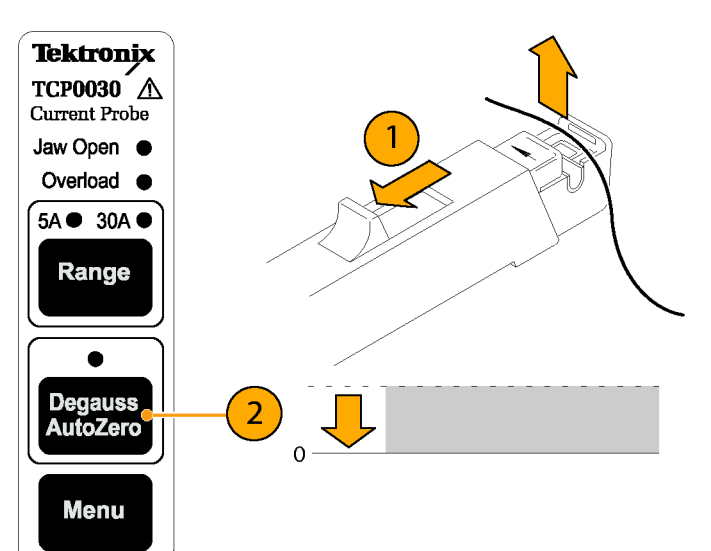

#### **Кнопка Menu (меню)**

**1.** Чтобы отобразить экран осциллографа Probe Setup (настройка пробника), нажмите кнопку **Menu** (меню).

Используйте этот экран для проверки или изменения настроек своего пробника.

*ПРИМЕЧАНИЕ. Экран Probe Setup (настройка пробника) может содержать кнопки доступа и к другой информации пробника в зависимости от используемой модели осциллографа.*

**2.** Чтобы закрыть экран Probe Setup (настройка пробника), нажмите кнопку **Menu** (меню) еще раз.

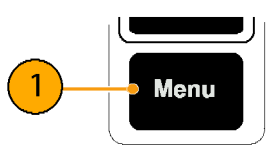

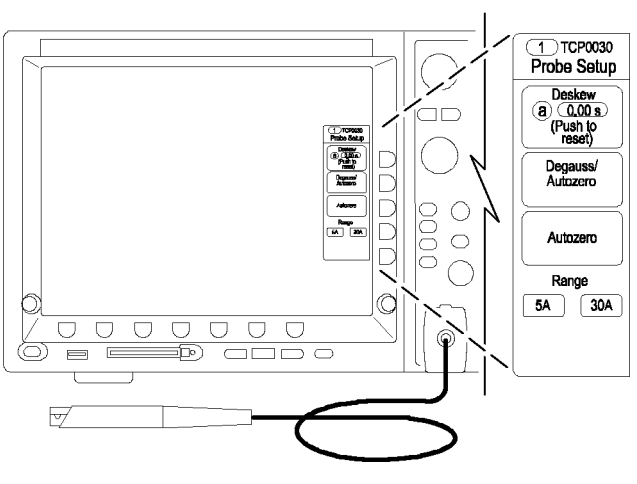

# <span id="page-23-0"></span>**Проверка работоспособности**

Следующая процедура выполняется для проверки надлежащей работоспособности пробника. Чтобы убедиться, не противоречат ли реальные технические характеристики пробника гарантируемым, выполните процедуры раздела *Проверка рабочих характеристик*. (См. стр. [35.\)](#page-48-0)

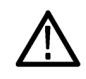

*ОСТОРОЖНО. Канал зажима пробника вмещает изолированные проводники диаметром не более 3,8 мм. Не устанавливайте в зажимы пробника проводники диаметром более 3,8 мм. Это может привести к повреждению пробника.*

Чтобы убедиться в правильной работе пробника, выполните следующие действия:

- **1.** Подсоедините пробник к любому каналу осциллографа.
- **2.** Нажмите кнопку Degauss/AutoZero (размагничивание/автоматическая установка нуля).
- **3.** Зажмите пробником участок цепи.
- **4.** Установите на осциллографе отображение канала пробника.
- **5.** Настройте осциллограф или используйте функцию Autoset (автонастройка), так чтобы на экране появилось устойчивое изображение осциллограммы.

Если удалось добиться устойчивого изображения осциллограммы, значит пробник работает правильно.

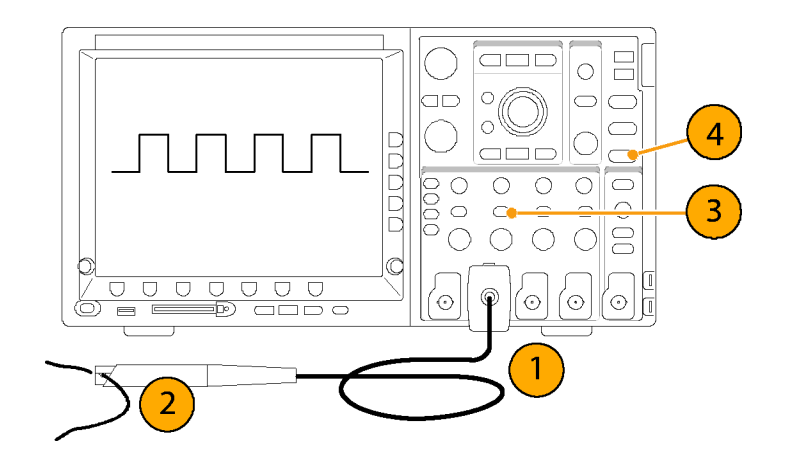

# <span id="page-24-0"></span>**Основной режим эксплуатации**

*ОСТОРОЖНО. Не втискивайте в зажимы пробника проводники диаметром более 3,8 мм. Это может привести к повреждению пробника.*

*Контактирующие поверхности трансформатора головки пробника подвергнуты прецизионной полировке, поэтому с ними следует обращаться очень осторожно. Загрязнение контактирующих поверхностей трансформатора головки пробника может ухудшить качество измерений. О том, как правильно производить чистку поверхностей трансформатора головки пробника, см. раздел «Обслуживание».*

**1.** Перед подключением пробника к проводнику проверьте состояние дисплея осциллографа.

Если наблюдается смещение по постоянному току, выполните размагничивание пробника. ([См](#page-16-0). стр. [3](#page-16-0), *[Размагничивание пробника](#page-16-0)*.)

**2.** Закройте и зафиксируйте в закрытом положении зажим пробника, предварительно охватив им проводник.

Для правильного измерения полярности подсоединяйте пробник таким образом, чтобы движение тока от плюса к минусу совпадало со стрелкой на зажиме пробника.

**3.** Снимите показания, отображаемые на экране осциллографа.

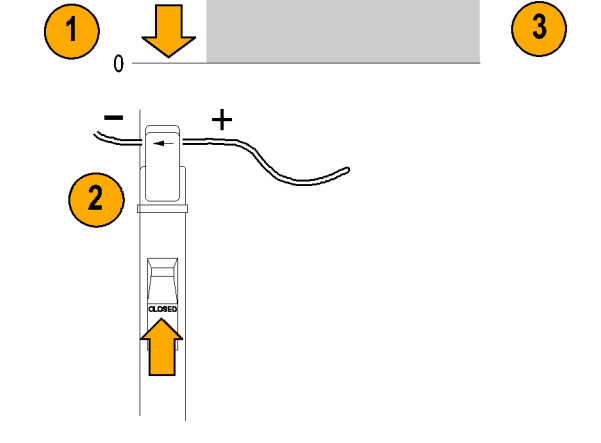

#### **Заземление пробника**

Для улучшения степени подавления электромагнитного излучения при высоких частотах используйте провод заземления.

- **1.** Прикрепите провод заземления к точке заземления в нижней части головки пробника.
- **2.** Подсоедините зажим типа «крокодил» к «массе» проверяемого устройства.

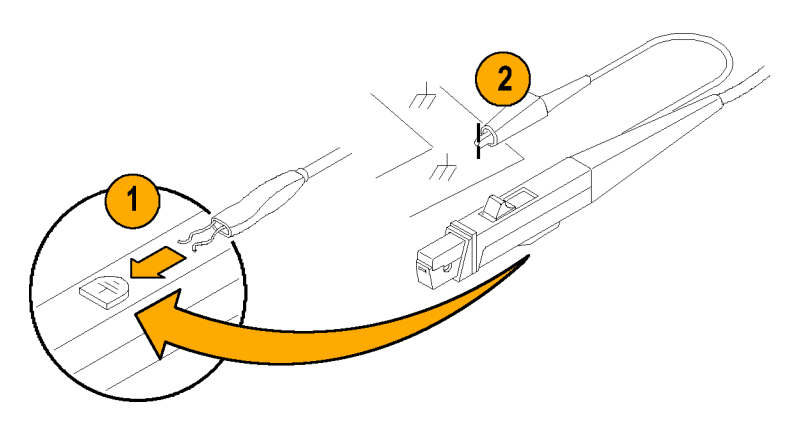

## <span id="page-25-0"></span>Примеры применения

В этом разделе описаны способы применения пробника в типичных случаях устранения неполадок и способы расширения возможностей измерительной системы.

## Измерение индуктивности

Токовый пробник можно использовать для измерения индуктивности катушек, подключенных к известному импульсному источнику питания с низким или высоким импедансом.

#### Импульсные источники с низким импедансом

На данном рисунке показан генератор импульсов постоянного напряжения с чрезвычайно низким выходным импедансом, соединенный с катушкой индуктивности, имеющей низкое сопротивление.

- 1. Подсоедините катушку индуктивности к выходным клеммам генератора импульсов.
- 2. Поддерживайте постоянное напряжение на катушке индуктивности.
- 3. Захватите токовым пробником один из проводов источника.

ПРИМЕЧАНИЕ. Если импеданс пробника составляет значительную часть общей индуктивности цепи, точность измерения снижается. Вносимый пробником импеданс приводится среди технических характеристик пробника.

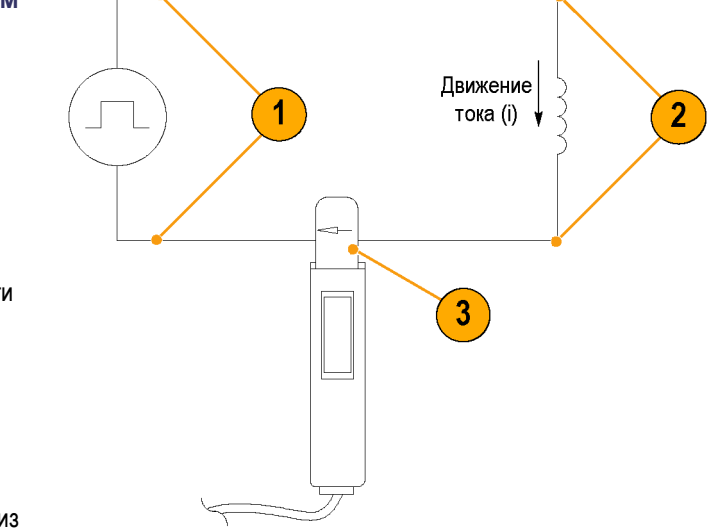

- **4.** Измерьте пилообразный сигнал тока. Индуктивность эффективно определяется по наклону изображенного на рисунке сигнала тока.
- **5.** Формула расчета индуктивности:

$$
L\,=\,\frac{-E}{\frac{di}{dt}}
$$

где:

*L* – индуктивность в генри, *E* – напряжение генератора

импульсов,

*dt* – промежуток времени,

*di* – изменение тока.

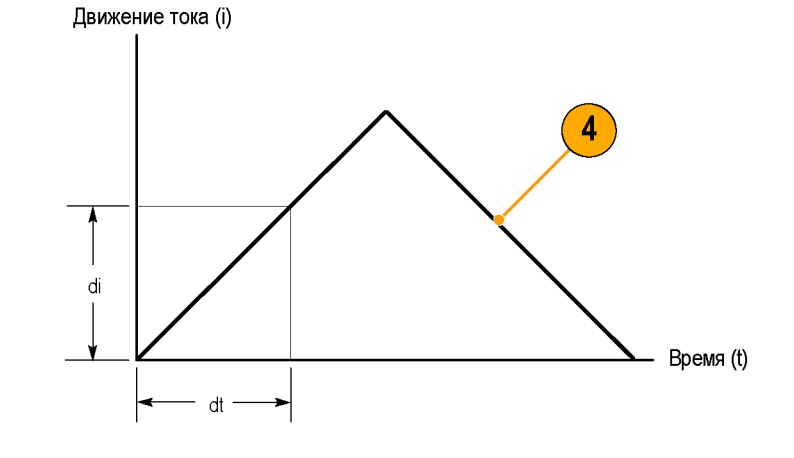

#### **Импульсные источники с высоким импедансом**

Если импульсный источник имеет более высокий импеданс с известным активным сопротивлением, так что с увеличением тока выходное напряжение падает, индуктивность катушки можно рассчитать на основе постоянной времени кривой заряда.

На пилообразном сигнале тока показано, как получаются значения для формулы расчета индуктивности.

Для расчета индуктивности на базе измерения тока используйте следующую формулу:

$$
L~=~\tau R
$$

где:

*L* – индуктивность в генри, *τ* – время, необходимое для того, чтобы ток возрос или упал на 63,2 % от своего максимального значения, *R* – внутреннее сопротивление генератора импульсов.

Движение тока (і)

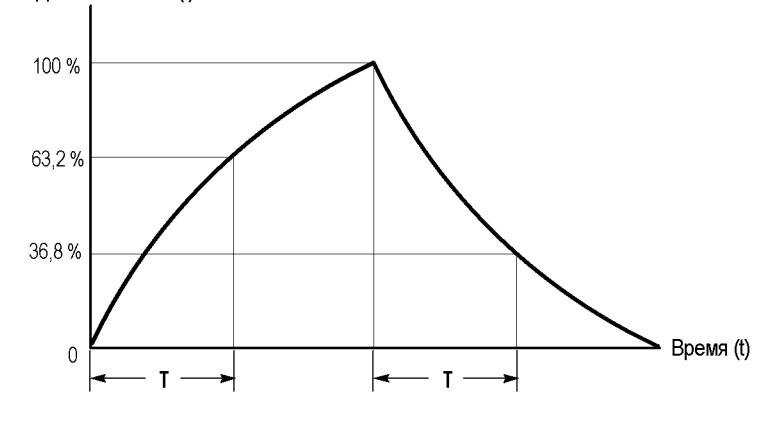

### <span id="page-27-0"></span>**Измерение числа витков катушки индуктивности**

Чтобы определить приблизительное число витков катушки индуктивности, выполните следующие действия:

- **1.** Подсоедините катушку индуктивности к некоторому источнику тока, как показано на рисунке.
- **2.** Измерьте входной ток на одном из проводов катушки индуктивности.
- **3.** Захватите токовым пробником катушку индуктивности и измерьте значение тока.

Число витков равно отношению тока катушки к входному току.

Точность данного метода определяется точностью измерения тока.

Для более точного измерения числа витков необходимо в качестве эталона использовать катушку с известным числом витков. Выполните следующие действия:

- **1.** Повторите действия 1 и 2 предыдущей процедуры и внесите следующие изменения:
- **2.** Поместите в токовый пробник эталонную катушку.
- **3.** Поместите в токовый пробник исследуемую катушку таким образом, чтобы токи были направлены противоположно друг другу, как показано на рисунке. Необходимо следить за полярностью тока катушки, чтобы определить, больше или меньше витков содержит исследуемая катушка по сравнению с эталонной. Число витков определяется по формуле:

$$
N_2 = N_1 \times (I_m \div I_1)
$$

где:

*N2* – число витков исследуемой катушки,

- *N1* число витков эталонной катушки,
- *Im* измеренный ток катушки,

*I1* – входной ток.

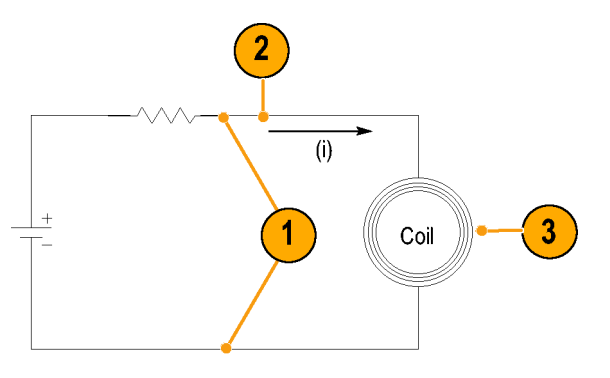

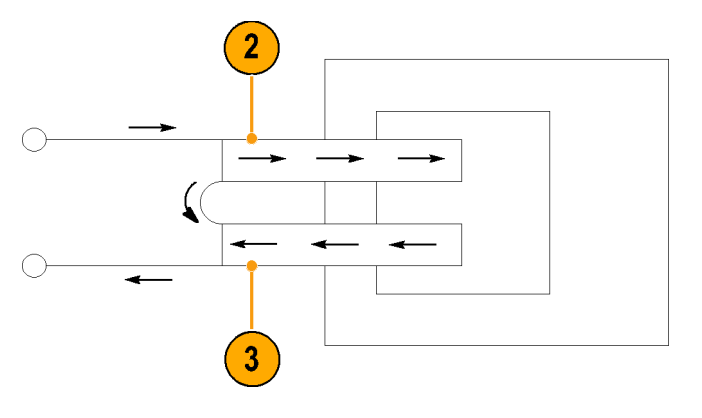

## <span id="page-28-0"></span>**Принадлежности и варианты комплектации**

В настоящем разделе перечислены стандартные принадлежности и приведена информация о том, как их следует использовать. Там, где это уместно, приведены технические характеристики, позволяющие выбрать принадлежности, наилучшим образом подходящие для решения конкретной задачи.

### **Использование стандартных принадлежностей**

#### **Провод заземления пробника**

- **1.** Пристегните маленький зажим к выступу для крепления провода заземления, находящемуся на корпусе пробника.
- **2.** Прикрепите зажим типа «крокодил» к исследуемому контуру.
- **3.** Присоедините пробник к исследуемому контуру.

Номер детали для заказа по каталогу Tektronix 196-3120-XX, кол-во: 1.

#### **Нейлоновый переносной футляр с карманом и вставными секциями**

Используйте переносной футляр для содержания в нем пробника, принадлежностей и руководства по эксплуатации.

- **1.** Поместите пробник, принадлежности и руководство по эксплуатации в переносной футляр.
- **2.** Перед переноской футляра с принадлежностями к другому месту работы или перед хранением закройте его.

Номер детали для заказа по каталогу Tektronix: 016-1952-XX

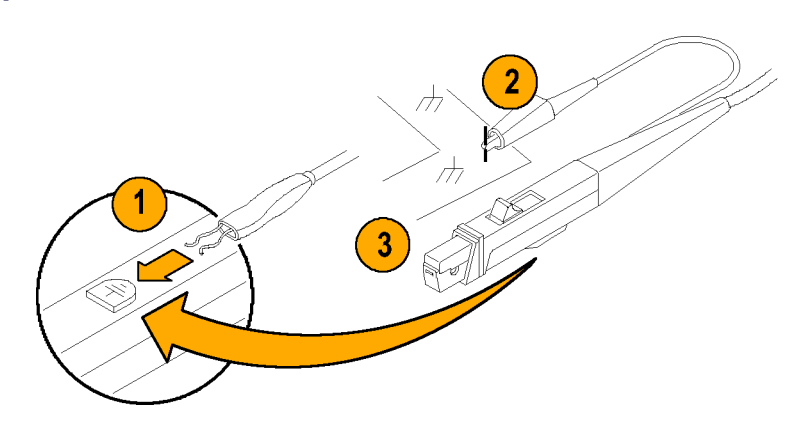

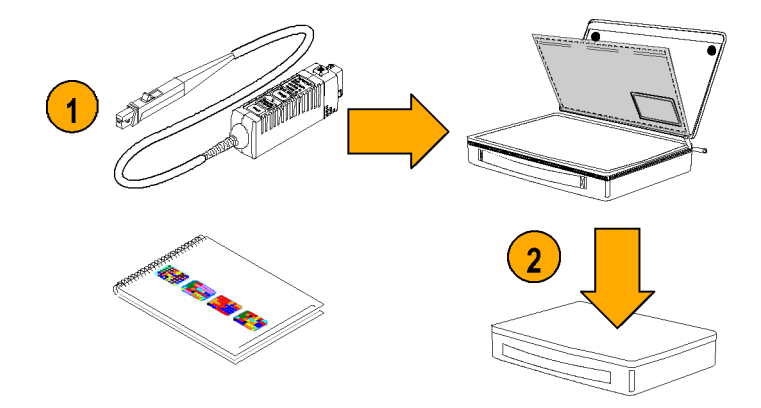

#### <span id="page-29-0"></span>**Защитная крышка**

Во избежание случайного повреждения пробника, когда он находится на рабочем столе, содержите его в защитном чехле с подкладкой.

- **1.** Вставьте пробник в защитный чехол.
- **2.** Зафиксируйте защитный чехол на пробнике при помощи ремешка.

Номер детали для заказа по каталогу Tektronix: 016-1923-XX

#### **Руководство по эксплуатации**

Настоящее руководство по эксплуатации содержит инструкции по эксплуатации и техническому облуживанию.

Номер детали для заказа по каталогу Tektronix:

- 071-1812-XX (на английском языке)
- $\overline{\phantom{a}}$ 071-1813-XX (на японском языке)
- $\blacksquare$  071-1814-XX (на упрощенном китайском языке)

### **Дополнительные принадлежности**

В настоящем разделе перечислены дополнительные принадлежности, которые можно приобрести отдельно для расширения возможностей применения пробника.

#### **Токовая петля**

Для процедур проверки рабочих характеристик используйте токовую петлю с одним витком и сопротивлением 50 Ом. Байонетный разъем обеспечивает простое подключение источников тока.

Номер детали для заказа по каталогу Tektronix: 015-0601-50

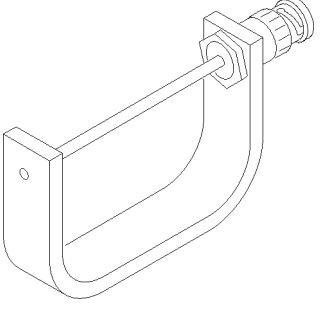

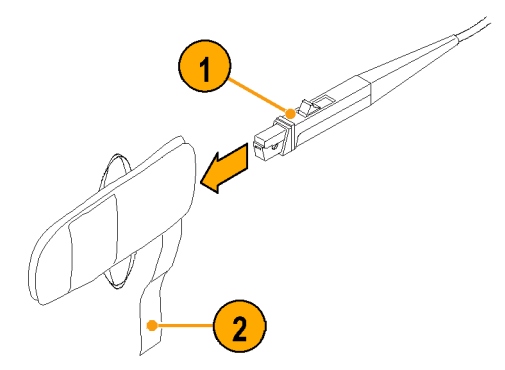

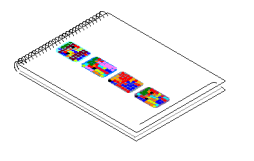

- **1.** Подсоедините токовую петлю к источнику тока.
- **2.** Подсоедините пробник к петле.
- **3.** Включите источник тока.
- **4.** Выполните процедуру, соответствующую поставленной задаче (например, проверку рабочих характеристик или регулировку).

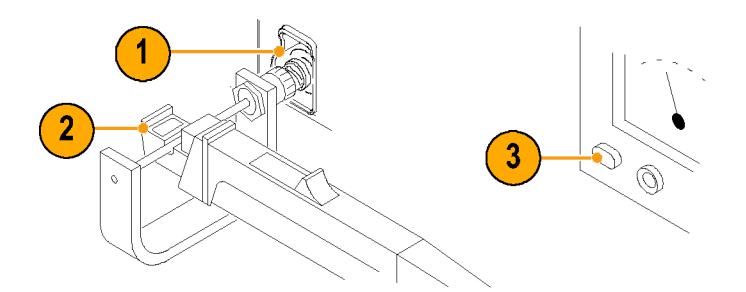

#### **Сильноточный трансформатор CT-4**

Для обеспечения коэффициентов понижения 20:1 или 1000:1 используйте вместе с токовым пробником TCP0030 трансформатор CT-4. Трансформатор CT-4 позволяет измерять переменный ток высокой амплитуды.

- **1.** Охватите трансформатором CT-4 исследуемый проводник.
- **2.** Установите пробник TCP0030 в измерительный порт на задней стороне трансформатора CT-4.
- **3.** Выполните измерения.

Номер детали для заказа по каталогу Tektronix: CT-4

#### **Приспособление для компенсации сдвига по фазе и калибровки**

Данное устройство подсоединяется к основным приборам, поддерживающим процедуры калибровки пробника и компенсации фазового сдвига. Процедуры компенсации фазового сдвига позволяют компенсировать отклонения усиления и разницу в синхронизации пробников тока и напряжения. Необходимые инструкции см. в руководстве по эксплуатации осциллографа или в документации по приспособлению.

Номер детали для заказа по каталогу Tektronix: 067-1686-00

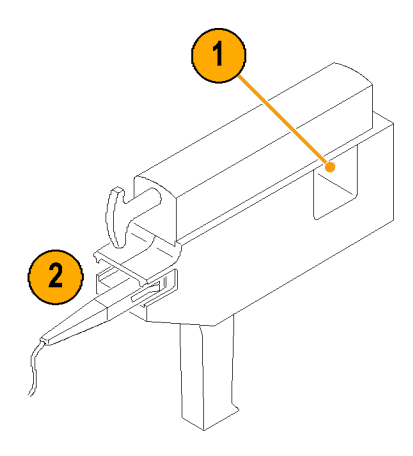

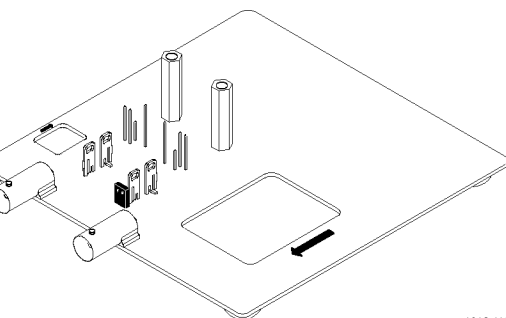

1812-118

#### <span id="page-31-0"></span>**Устройство для обращения с модулем компенсации**

Используйте это устройство для открытия модуля компенсации при обслуживании пробника (замена коммутационной панели, кабеля или модуля компенсации). Инструкции по использованию данного устройства приведены при описании процедур замены модуля компенсации.

Номер детали для заказа по каталогу Tektronix: 003-1892-00

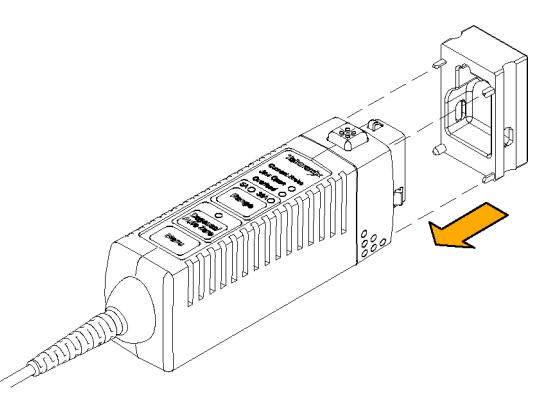

## <span id="page-32-0"></span>**Опции**

#### **Опции обслуживания**

- **Опция CA1.** Обеспечение одноразового проведения калибровки
- **Опция C3.** Оказание услуг по проведению калибровок, 3 лет
- **Опция С5.** Оказание услуг по проведению калибровок, 5 лет
- **Опция D1.** Отчет с данными калибровки
- **Опция D3.** Отчет с данными калибровки, 3 лет (с опцией C3)  $\Box$  .
- **Опция D5.** Отчет с данными калибровки, 5 лет (с опцией C5)
- **Опция R3.** Оказание ремонтных услуг, 3 лет
- **Опция R5.** Оказание ремонтных услуг, 5 лет

#### **Опции руководств**

- **Опция L0.** Руководство по эксплуатации на английском языке
- **Опция L5.** Руководство по эксплуатации на японском языке
- **Опция L7.** Руководство по эксплуатации на упрощенном китайском языке

# <span id="page-33-0"></span>**Принципы проведения исследований**

Приведенная ниже информация предназначается для облегчения использования всех возможностей токового пробника.

## **Размагничивание пробника при помощи зажатого зажимами проводника, не подключенного к источнику питания**

Токовый пробник можно размагнитить, пока в его зажимах удерживается проводник цепи, не находящейся под напряжением. Преимущество размагничивания при помощи цепи, не находящейся под напряжением, состоит в том, что любое смещение, возникающее из-за паразитных постоянных магнитных полей, компенсируется. Размагничивание с проводником в зажимах пробника исключает необходимость снимать пробник вручную.

*ПРИМЕЧАНИЕ. Проследите, чтобы проводник, зажатый зажимами пробника, был полностью обесточен. Любой ток, протекающий по проводнику, будет вызывать остаточное смещение в токовом пробнике и может стать причиной неточного измерения или сбоя.*

Для обеспечения размагничивания пробника импеданс цепи должен быть выше 10 мОм. (Сердечник пробника не будет выходить на насыщение при импедансе цепи менее 10 мОм). Пока происходит размагничивание, пробник индуцирует в обесточенной цепи сигнал с параметрами 60 мВ и 200 Гц. Цепь должна быть в состоянии погасить это наведенное напряжение. В измеряемых цепях с низким импедансом может быть наведен ток величиной в несколько ампер. При использовании очень маленьких проводников это может вызывать некоторое беспокойство.

### <span id="page-34-0"></span>**Измерение разностного тока**

Для упрощения измерений разностного или нулевого тока в один токовый пробник можно поместить два проводника.

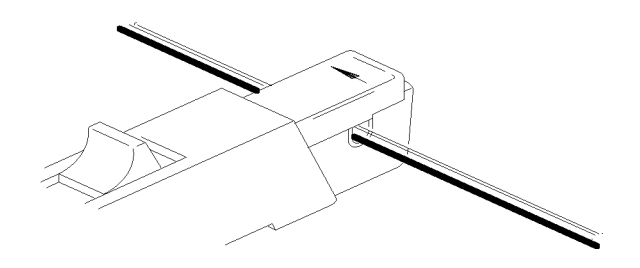

*ПРЕДУПРЕЖДЕНИЕ. Не помещайте в пробник неизолированные проводники. Неизолированным называется любой проводник без изоляции или с изоляцией, не выдерживающей напряжение, прикладываемое к исследуемому проводнику.*

*Изолированным проводником называется такой проводник, который окружен изолирующим материалом, выдерживающим напряжение, под которым оказывается данный проводник. Лаковые покрытия наподобие тех, что обычно наносятся на обмотки трансформатора, не обеспечивают достаточной, надежной изоляции помещаемых в токовые пробники проводников. Лаковое покрытие может быть легко содрано или повреждено иным образом, что ставит под сомнение надежность подобной изоляции проводника.*

*Не прикладывайте усилий к закрытому ползунку. Это может привести к повреждению пробника. Если не удается заключить проводник(и) в пробник при помощи ползунка, либо уменьшите количество одновременно измеряемых проводников, либо, если возможно, проведите измерения на проводнике меньшего диаметра.*

- **1.** Сориентируйте два исследуемых проводника таким образом, чтобы их полярность (+ и -) была противоположно направленной.
- **2.** Охватите эти два проводника токовым пробником. Будьте осторожны, не прищемите проводник зажимами пробника.
- **3.** Измерьте ток.

Условный ток всегда направлен от плюса к минусу. Осциллограмма, находящаяся выше нулевой линии, указывает на то, что проводник с условным током, направленным по стрелке пробника, несет больший ток.

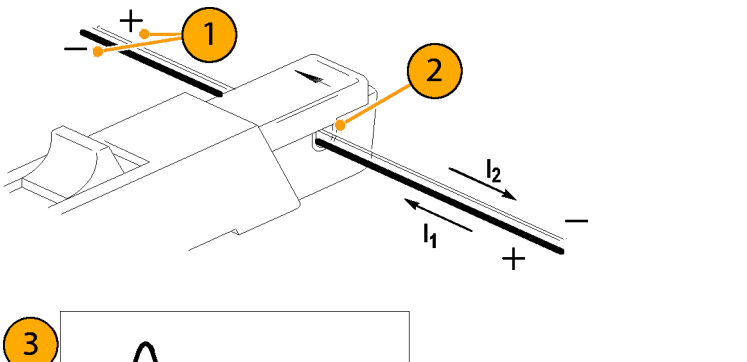

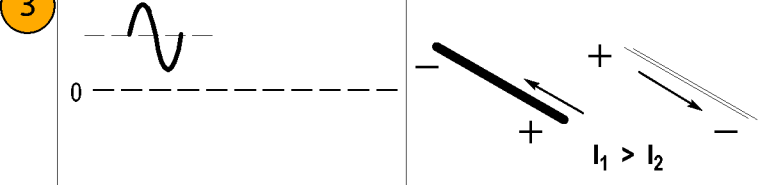

<span id="page-35-0"></span>**4.** Чтобы добиться нулевого суммарного тока, изменяйте ток в одном из проводников таким образом и до тех пор, пока отображаемый результат измерения не станет равным нулю.

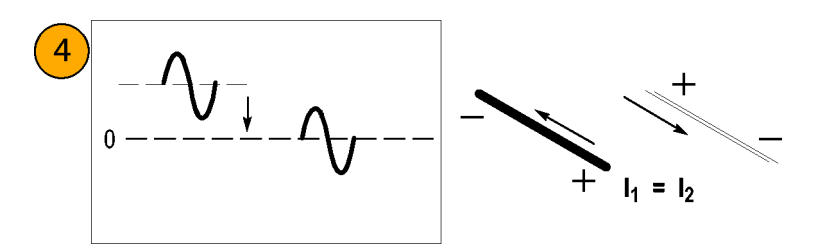

### **Расширение диапазона токов**

Если измеряемое значение тока превышает максимально допустимые для пробника предельные значения, имеется возможность расширить диапазоны измеряемого переменного и постоянного токов без превышения указанных пределов при помощи следующих методов.

*ПРЕДУПРЕЖДЕНИЕ. Во избежание получения травм или порчи оборудования не допускайте работы пробника или его дополнительных принадлежностей в условиях превышения установленных для них ограничений по электрическим параметрам. При использовании нескольких проводников не допускайте превышения ограничений по току для каждого из них.*

#### **Расширение диапазона постоянного тока**

При необходимости измерения составляющей переменного тока низкой амплитуды, которая накладывается на очень большую стационарную составляющую постоянного тока (например, на ток источника питания), или при необходимости расширения диапазона постоянного тока для пробника можно, используя второй проводник, добавить ток смещения (компенсирующий ток).

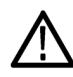

*ПРЕДУПРЕЖДЕНИЕ. Недопустимо помещать в зажимы пробника более одного неизолированного проводника одновременно. Неизолированным называется любой проводник без изоляции или с изоляцией, не выдерживающей напряжение, прикладываемое к исследуемому проводнику.*

Чтобы подать дополнительный компенсирующий ток:

- **1.** Поместите второй проводник с чистой составляющей постоянного тока известной величины в зажимы пробника вместе с исследуемым проводником.
- **2.** Сориентируйте второй проводник так, чтобы компенсирующий ток протекал в направлении, противоположном направлению постоянного тока исследуемого проводника.
- **3.** Чтобы получить результат измерения, добавьте значение компенсирующего тока к отображаемому значению.

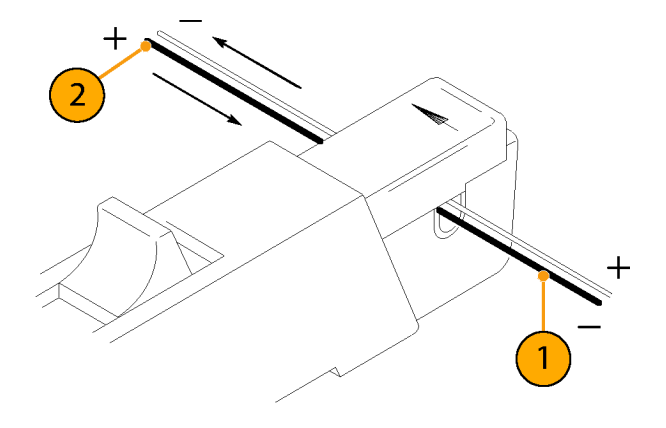

*ПРИМЕЧАНИЕ. Помещение в пробник второго проводника приводит к увеличению импеданса при включении и снижению верхней границы полосы пропускания пробника. Намотка дополнительных витков увеличивает импеданс при включении еще больше, при этом еще больше снижая верхнюю границу полосы пропускания.*

Чтобы увеличить значение компенсирующего тока:

**1.** Намотайте несколько витков второго проводника вокруг пробника.

Компенсирующий ток равен току, протекающему в проводнике, умноженному на число витков, сделанных вокруг пробника.

Например, если по второму проводнику протекает постоянный ток 100 мА, и он охватывает пробник пять раз, компенсирующий постоянный ток равен 100 мА х 5, или 500 мА.

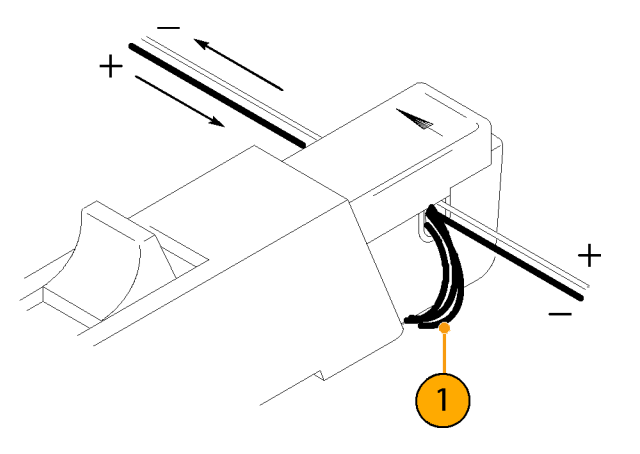

### <span id="page-37-0"></span>**Увеличение чувствительности**

При измерении величины постоянного тока или низкочастотных сигналов переменного тока малой амплитуды можно следующим образом повысить чувствительность токового пробника:

- **1.** Намотайте несколько витков исследуемого проводника вокруг пробника, как показано на рисунке. Величина сигнала умножается на число витков, сделанных вокруг пробника.
- **2.** Чтобы получить фактическое значение тока, разделите отображаемое значение амплитуды на число витков.

Например, если проводник обернут вокруг пробника три раза, и на осциллографе отображается значение постоянного тока 3 мА, фактический ток равен  $3 M A : 3 = 1 M.$ 

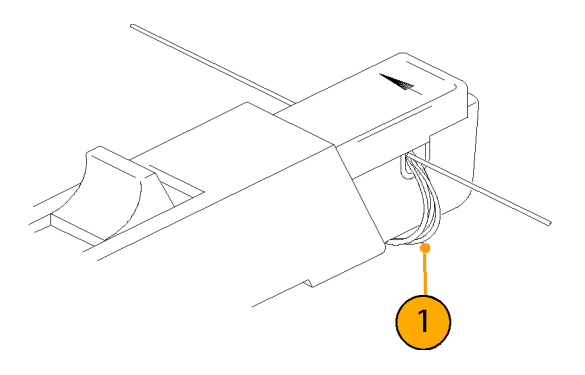

*ПРИМЕЧАНИЕ. Намотка дополнительных витков вокруг пробника приводит к увеличению импеданса при включении и снижению верхней границы полосы пропускания пробника.*

## **Синфазный шум/ошибки, связанные с действием магнитного поля**

Синфазный шум при высоких частотах и сильные магнитные поля на стороне источника питания исследуемой цепи могут стать причиной возникновения ошибок измерения. Чтобы этого избежать:

- **1.** Выполняйте измерения на стороне низкого напряжения или на стороне заземления цепи.
- **2.** Соответственно ориентируйте пробник для измерения условного тока.

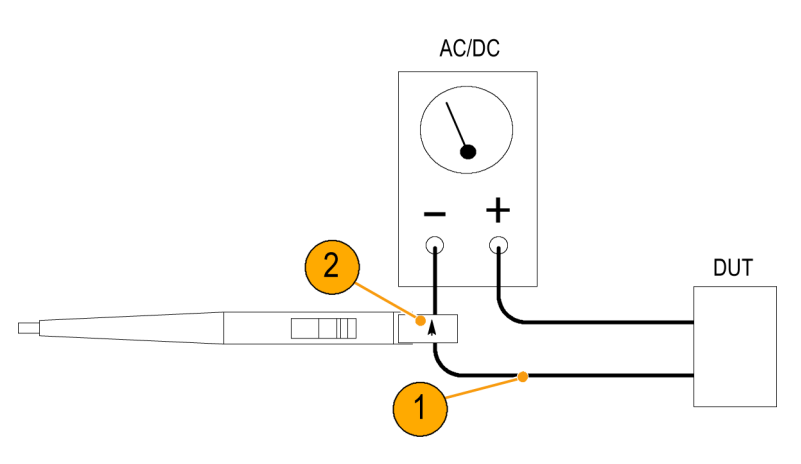

### <span id="page-38-0"></span>**Связь по переменному и постоянному току**

Входной сигнал осциллографа можно сделать связанным либо по постоянному, либо по переменному току. Связь по постоянному току позволяет отобразить составляющие измерения как постоянного, так и переменного тока. При связи по переменному току из отображаемого сигнала удаляется составляющая постоянного тока.

- **1.** Эта низкочастотная квадратная волна отображается с использованием связи по переменному току. Сигнал представляет собой низкочастотный спад.
- **2.** При нажатии кнопки DC Coupling (связь по постоянному току) сигнал отображается в виде правильной прямоугольной осциллограммы.

*ОСТОРОЖНО. При использовании связи по переменному току следите за тем, чтобы входной постоянный ток не превышал предельных значений параметров пробника.*

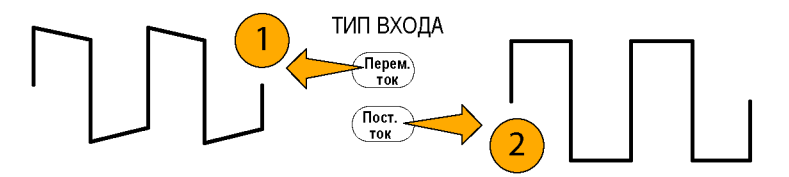

#### **Максимальные предельные значения тока**

В токовых пробниках предусмотрены три варианта ограничений максимального тока: для импульсного тока, для непрерывного тока и для произведения тока на время (ампер-секунды). Превышение любого из этих номиналов может привести к насыщению сердечника пробника, его намагничиванию и, вследствие этого, к ошибкам измерения. Номинальные значения максимально допустимого тока пробника приведены в списке его технических характеристик. (См. таблицу 2 на странице [30.\)](#page-43-0)

- Максимальным значением импульсного тока (I<sub>maxP</sub>) является максимальное значение пика импульсного тока, которое пробник способен точно измерить независимо от того, насколько малой (в пределах полосы пропускания) является длительность импульса.
- Максимальным значением непрерывного тока (I<sub>maxC</sub>) является максимальный ток, который можно измерять непрерывно в случае сигнала постоянного тока или переменного тока определенной частоты. С увеличением частоты номинальное максимальное значение непрерывного тока снижается.

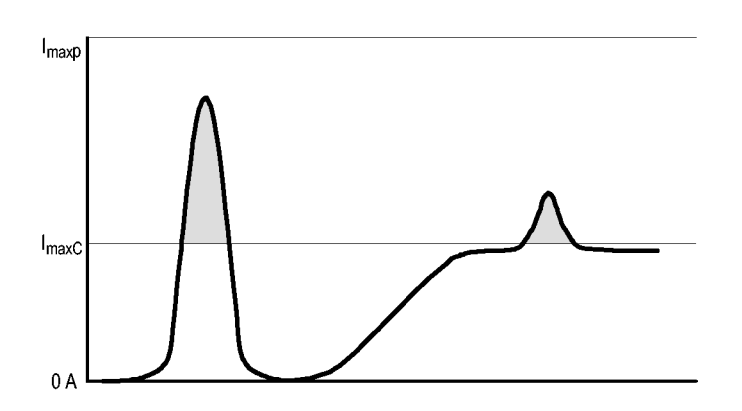

<span id="page-39-0"></span>Произведение тока на время (в ампер-секундах) есть максимальная ширина импульса тока, который можно измерить, когда амплитуда импульса находится между номинальными максимальными значениями импульсного и непрерывного токов. Максимальные параметры непрерывного тока зависят от частоты.

Чтобы определить, нет ли превышения измеряемым произведением тока на время (в ампер-секундах) соответствующего номинального значения, сначала необходимо определить максимально допустимую ширину или максимально допустимую амплитуду импульса, см. следующий раздел.

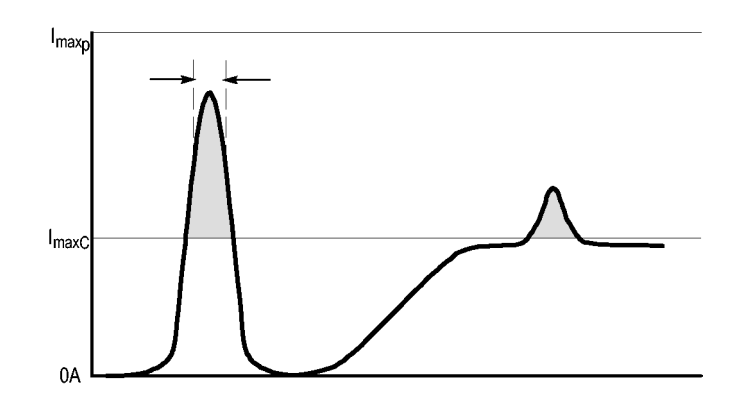

*ПРИМЕЧАНИЕ. После измерений с превышением для данного пробника номинальных значений максимального непрерывного тока, максимального импульсного тока или максимального произведения тока на время (в ампер-секундах), пробник необходимо размагнитить. Превышение этих номиналов может привести к намагничиванию пробника и сбоям при проведении измерений.*

#### <span id="page-40-0"></span>**Максимально допустимая ширина импульса**

Чтобы определить максимально допустимую ширину импульса, выполните следующие действия:

- **1.** Измерьте пиковое значение тока в импульсе.
- **2.** Разделите номинальное произведение тока и времени (в ампер-секундах или ампер-микросекундах) для данного диапазона настройки пробника TCP0030 на измеренный ток в пике импульса:

$$
\frac{A \cdot \mu s}{I_P} = PW_{max}
$$

Частное от деления представляет собой максимально допустимую ширину импульса (PW<sub>max</sub>).

**3.** Проверьте, чтобы ширина импульса на половине высоты измеряемого сигнала была меньше расчетной максимально допустимой ширины импульса  $(PW_{max})$ .

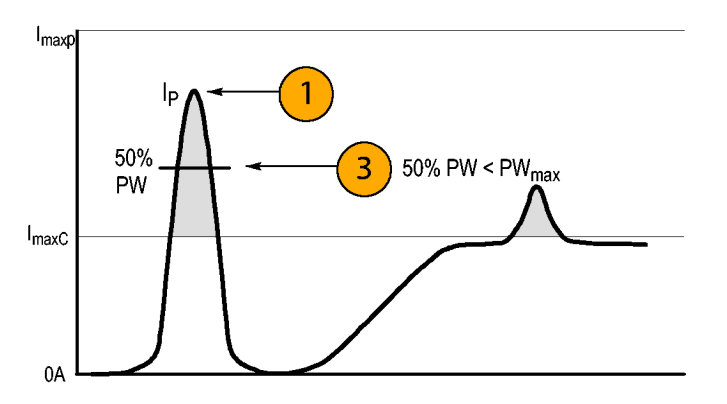

#### <span id="page-41-0"></span>**Максимально допустимая амплитуда импульса**

Чтобы определить максимально допустимую амплитуду импульса, выполните следующие действия:

- **1.** Измерьте ширину импульса на половине его высоты.
- **2.** Разделите номинальное произведение тока и времени (в ампер-секундах или ампер-микросекундах) для данного диапазона настройки пробника TCP0030 на полученную ширину импульса:

Частное от деления представляет собой максимально допустимую амплитуду импульса; амплитуда в пике измеряемого импульса должна быть меньше этого значения.

Например, для пробника TCP0030 в диапазоне настройки 30 А максимально допустимое номинальное произведение тока на время составляет 500 А-мс. Если ширина измеренного пробником импульса равна 11 мс, максимально допустимый пиковый ток составит 500 А-мс : 11 мс = 45,5 А.

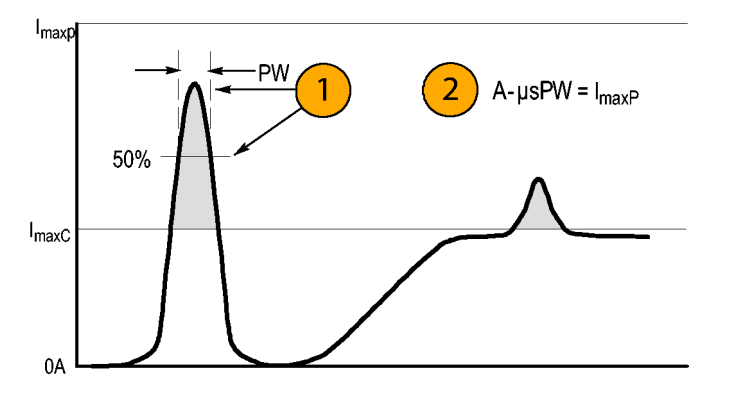

## <span id="page-42-0"></span>**Технические характеристики**

Технические характеристики, приведенные в таблицах 1 – 5, действительны при соблюдении следующих условий:

- калибровка пробника была выполнена при температуре окружающей среды 23 ± 5 °С.
- входной импеданс пробника, соединенного с основным прибором, составляет 1 МОм.
- период прогревания пробника должен составлять не менее 20 минут; условия окружающей среды должны соответствовать предъявляемым требованиям. (См. таблицу 1).

Технические характеристики токового пробника TCP0030 подразделяются на три категории: гарантированные, типичные и номинальные.

### **Гарантированные характеристики**

Гарантированные характеристики отражают гарантированную производительность в пределах допустимых отклонений или соблюдение определенных требований на основании прохождения типовых испытаний. Гарантированные характеристики, проверяемые в разделе *Проверка рабочих характеристик*, отмечены значком  $\overline{V}$ .

#### **Таблица 1: Гарантированные электрические характеристики**

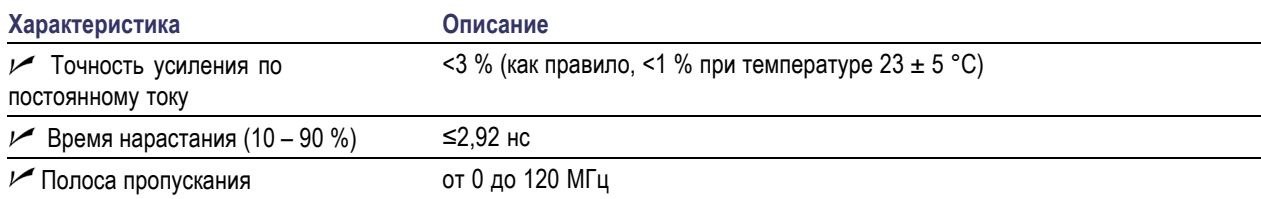

## <span id="page-43-0"></span>**Типичные характеристики**

Типичные характеристики отражают типичную, но не гарантированную производительность.

#### **Таблица 2: Типичные электрические характеристики**

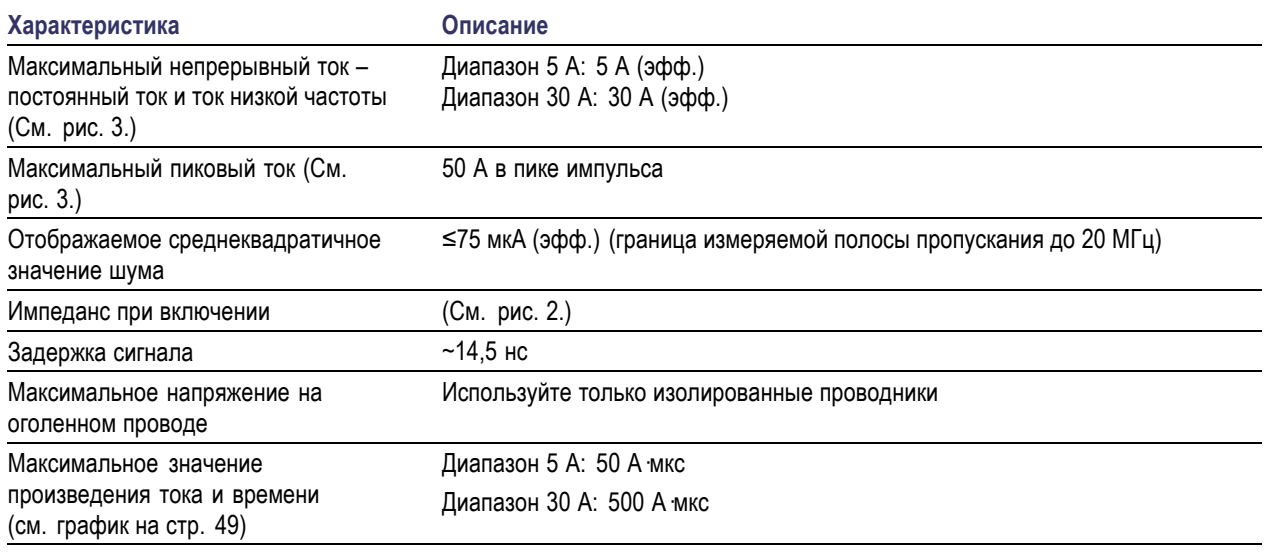

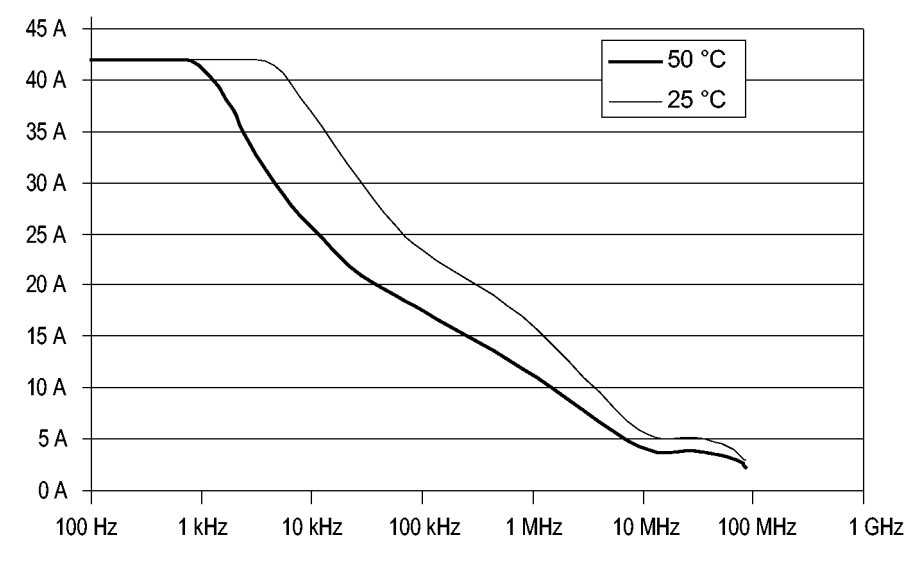

**Рис. 1: Снижение номинальных параметров с ростом частоты (зависимость пикового тока от частоты)**

<span id="page-44-0"></span>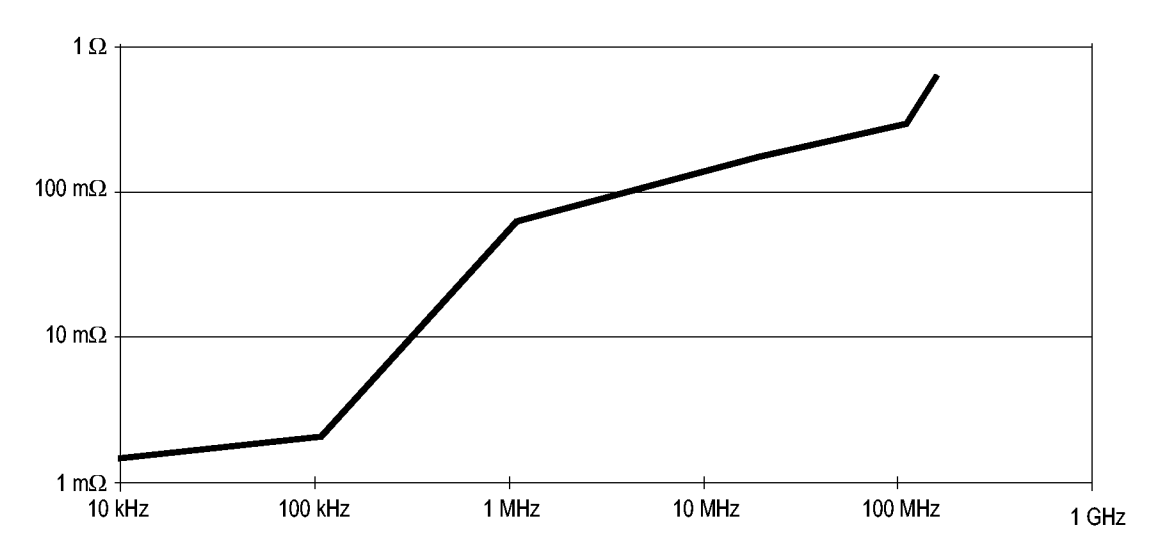

**Рис. 2: Типичный дифференциальный входной импеданс в зависимости от частоты**

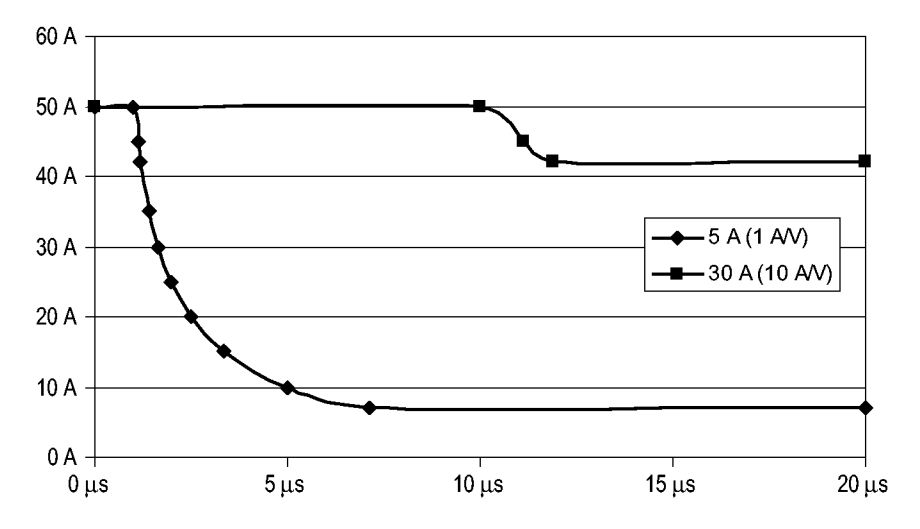

**Рис. 3: Максимальное значение в пике импульса в зависимости от ширины импульса**

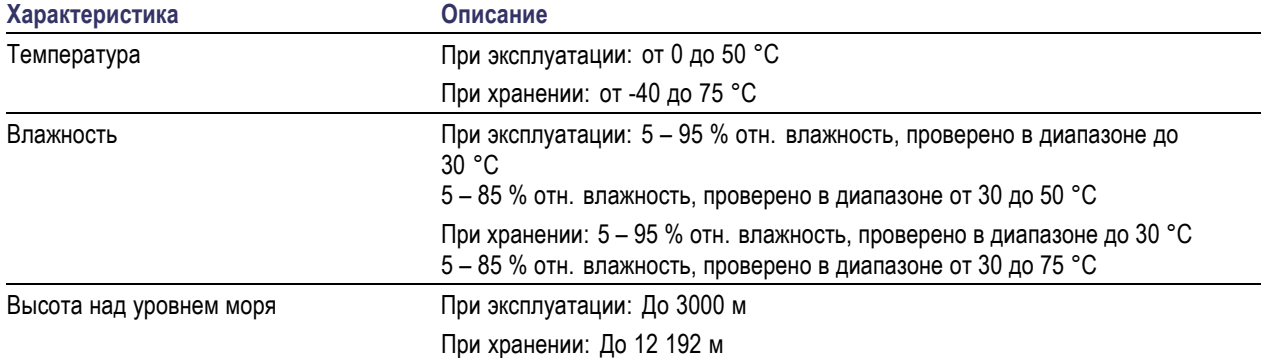

#### <span id="page-45-0"></span>**Таблица 3: Условия эксплуатации**

#### **Таблица 4: Типичные механические характеристики**

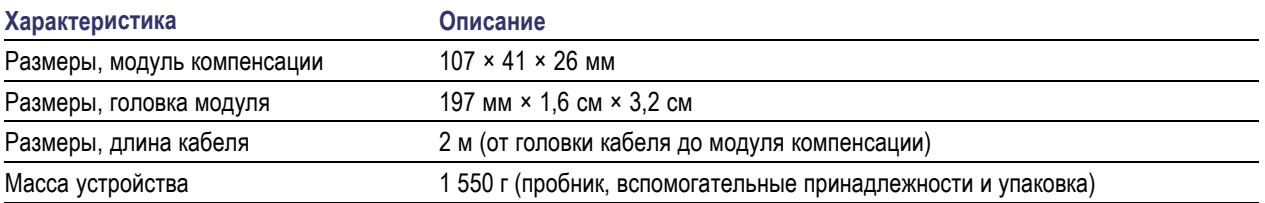

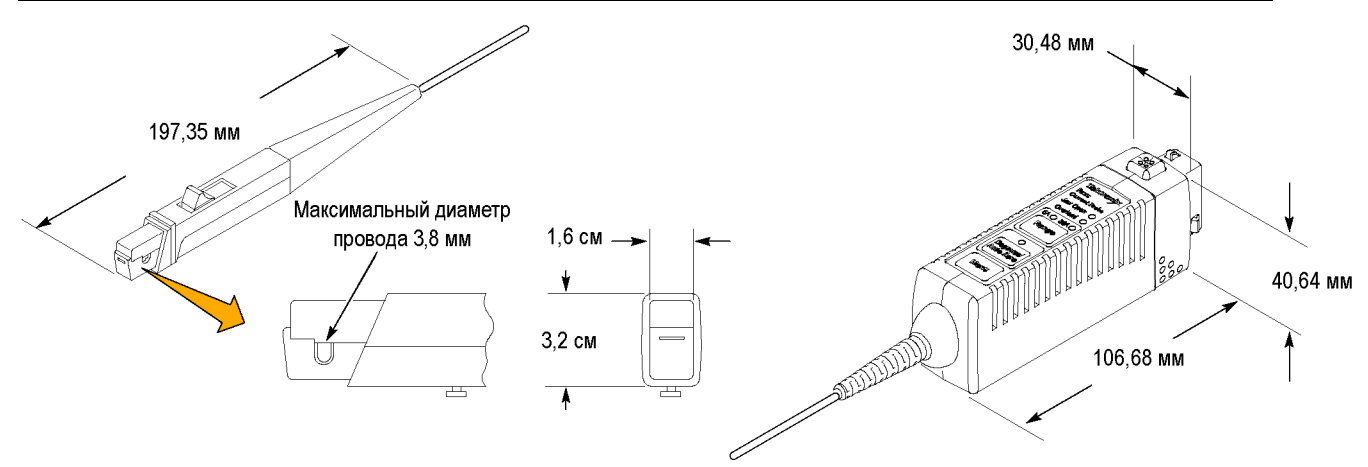

### **Номинальные характеристики**

Номинальные характеристики отражают гарантированные значения, но эти значения не имеют предельных допусков.

#### **Таблица 5: Номинальные электрические характеристики**

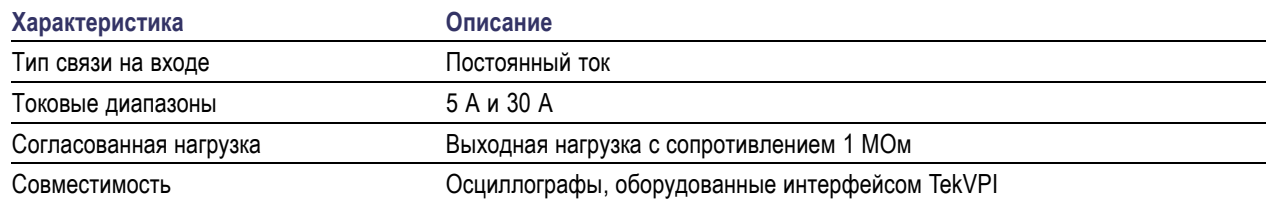

### <span id="page-46-0"></span>**Сертификация и соответствие стандартам**

#### **Заявление о соответствии стандартам EC – низковольтное оборудование**

Проверено на соответствие перечисленным ниже спецификациям (как указано в «Official Journal of the European Communities»):

Директива по низковольтному оборудованию 73/23/EEC с поправкой 93/68/EEC

- EN 61010-1:2001. Требования по безопасности электрооборудования для измерений, контроля и использования в лабораториях.
- EN 61010-2-032:2002. Особые требования к ручным токопроводящим зажимам для измерительного и испытательного электрического оборудования.

#### **Номенклатура разрешенного в США тестового оборудования для применения в лабораториях**

- UL 61010B-1:2003. Стандарт на электрическое измерительное и испытательное оборудование.
- UL 6010B-2-032:2003. Особые требования к ручным токопроводящим зажимам для измерительного и испытательного электрического оборудования.

#### **Сертификат для Канады**

- CAN/CSA C22.2 No. 1010.1:1997. Требования к электрооборудованию для измерений, контроля и использования в лабораторных условиях. Часть 1.
- CAN/CSA C22.2 No. 1010.2.032-96. Особые требования к ручным токопроводящим зажимам для измерительного и испытательного электрического оборудования.

#### **Соответствие требованиям других стандартов**

- IEC 61010-1:2001. Требования по безопасности электрооборудования для измерений, контроля и использования в лабораториях.
- IEC 61010-2-032:2002. Особые требования к ручным токопроводящим зажимам для измерительного и испытательного электрического оборудования.

#### **Тип оборудования**

Тестовое и измерительное оборудование.

#### **Описания степени загрязнения**

Степень загрязнения, фиксируемого вблизи прибора и внутри него. Обычно считается, что параметры среды внутри прибора те же, что и снаружи. Прибор должен использоваться только в среде, параметры которой подходят для его эксплуатации.

Уровень загрязнения 1. Загрязнение отсутствует или загрязнение только сухими непроводящими материалами. Приборы данной категории обычно эксплуатируются в герметичном, опечатанном исполнении или устанавливаются в помещениях с очищенным воздухом.

- Уровень загрязнения 2. Обычно встречается загрязнение только сухими непроводящими материалами. Иногда может наблюдаться временная проводимость, вызванная конденсацией. Такие условия типичны для жилого или рабочего помещения. Временная конденсация наблюдается только в тех случаях, когда прибор не работает.
- Уровень загрязнения 3. Загрязнение проводящими материалами или сухими непроводящими материалами, которые становятся проводящими из-за конденсации. Это характерно для закрытых помещений, в которых не ведется контроль температуры и влажности. Место защищено от прямых солнечных лучей, дождя и ветра.
- Уровень загрязнения 4. Загрязнение, приводящее к дополнительной проводимости из-за проводящей пыли, дождя или снега. Типичные условия вне помещения.

#### **Уровень загрязнения**

Уровень загрязнения 2 (в соответствии со стандартом IEC 61010-1). Примечание. Прибор предназначен только для использования в помещении.

# <span id="page-48-0"></span>**Проверка рабочих характеристик**

Далее приведены процедуры проверки перечисленных здесь гарантируемых характеристик пробника. Рекомендуемый интервал калибровки составляет один год.

- Точность усиления по постоянному току
- Время нарастания
- Полоса пропускания

Выполните следующие процедуры проверки в приведенном порядке.

## **Необходимое оборудование**

В таблице 6 перечислено оборудование, необходимое для выполнения процедуры проверки рабочих характеристик.

#### Описание и количество Эксплуатационное требование **Рекомендуемый пример** 1 Осциллограф Интерфейс TekVPI, полоса пропускания 500 МГц или более Tektronix DPO4000 Генератор импульсов с высокой амплитудой Время нарастания <500 пс, ширина импульса >100 нс, амплитуда >10 В (размах) с нагрузкой 50 Ом Picosecond Labs 2600 Калибратор DCV (измерения в цепи с постоянным напряжением): точность 0,2 %, от 0 до  $\pm$ 1,5 В, прямоугольный выходной сигнал ACA (бесконтактное измерение переменного тока): точность 0,25 %, от 0 до ±6 В, прямоугольный выходной сигнал Wavetek 9100 Контур постоянного тока 5 витков проволоки с покрытием типа 18 AWG на каркасе диаметром 7,6 см См. последующие инструкции Контур тока высокой частоты 50 Ом ± 0,5 %, охватываемый разъем BNC 015-0601-50 Переходник типа BNC-Dual с подпружинивающими контактами 103-0090-00 Кабель BNC 612-0117-00

#### **Таблица 6: Тестовое оборудование**

**1** Номера деталей, состоящие из девяти цифр (xxx-xxxx-xx), являются номерами каталога запчастей Tektronix.

## <span id="page-49-0"></span>**Изготовление контура постоянного тока**

Сконструируйте петлю при помощи провода с покрытием №18 и цилиндрического каркаса диаметром примерно 7,6 см:

- **1.** Намотайте на каркас *ровно* 5 витков провода с покрытием №18.
- **2.** Соскоблите на концах проволоки примерно по 13 мм покрытия.

*ПРИМЕЧАНИЕ. Убедитесь, что токовая петля содержит точно 5 витков. Отличие количества витков от пяти хотя бы на один приводит к возникновению существенной точности.*

## <span id="page-50-0"></span>**Настройка оборудования**

Для настройки и прогрева оборудования, предназначенного для тестирования пробника, выполните следующую процедуру.

- **1.** Включите осциллограф.
- **2.** Подсоедините пробник к любому каналу осциллографа.
- **3.** Нажмите кнопку Degauss/AutoZero (размагничивание/автоматическая установка нуля).
- **4.** Задайте на осциллографе связь по постоянному току.
- **5.** Включите источник тока и генератор импульсов.
- **6.** Дайте прогреться оборудованию в течение 20 минут.
- **7.** Сделайте копию протокола испытаний и используйте ее для записи результатов испытаний. (См. стр. [43.\)](#page-56-0)

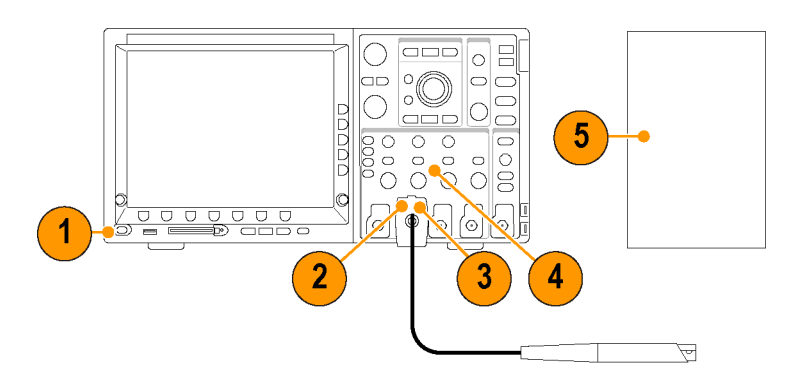

## <span id="page-51-0"></span>Точность усиления по постоянному току

В данном испытании производится проверка точности усиления по постоянному току пробника сначала путем измерения точности усиления по постоянному току осциллографа с последующим вычитанием этого значения из измеренного значения точности усиления пробника. Если результаты измерений выходят за установленные в протоколе испытаний пределы, см. раздел Настройки. (См. стр. 44.)

#### Измерение коэффициента усиления осциллографа

- 1. Подсоедините переходник типа BNC-Dual с подпружинивающими контактами к клеммам выходного напряжения калибратора.
- 2. Соедините переходник и осциллограф кабелем BNC. (Оставьте пробник подключенным, чтобы он продолжал прогреваться.)
- 3. Настройте осциллограф:
	- Чувствительность по вертикали на 500 мВ/дел.
	- Вертикальное положение и смещение - на 0,0 В
	- Чувствительность по горизонтали - на 400 или 500 нс/дел., синхронизация 50 %
	- Режим регистрации на среднее значение - 16
	- m. Вход - на 1 МОм и связь по постоянному току
	- $\overline{\mathbb{R}^n}$ Автоматическое измерение на отображение AMPLITUDE (амплитуда)
- 4. Установите калибратор на 1,5 Вмакс (3,0 Вразмах) при прямоугольном сигнале с частотой 500 Гц.
- 5. Включите выходной сигнал калибратора.
- 6. Измерьте амплитуду выходного сигнала (а).

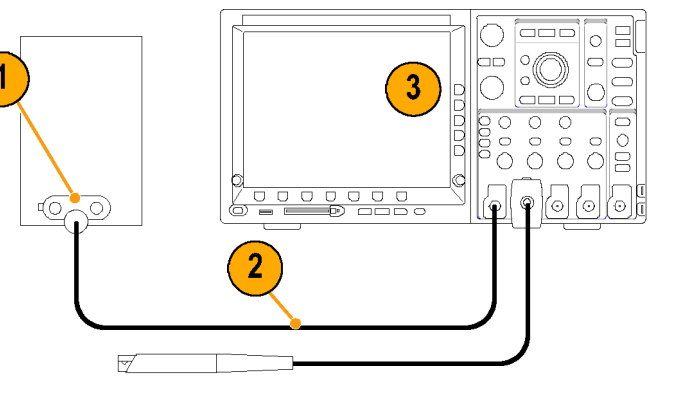

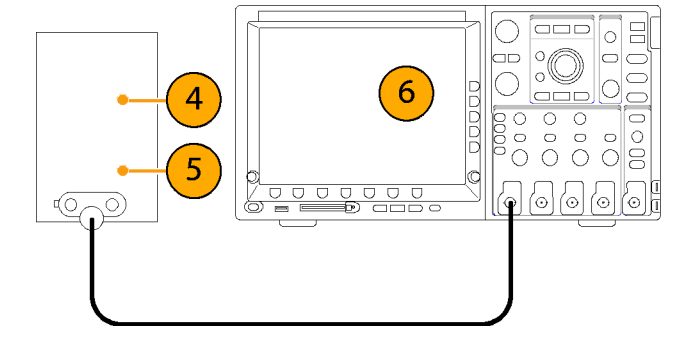

- <span id="page-52-0"></span>**7.** Рассчитайте точность усиления по постоянному току (b) осциллографа, используя измеренное в п. [6](#page-51-0) значение амплитуды и приведенную формулу. Используйте полученный результат для расчета точности усиления по постоянному току пробника в п. [19](#page-53-0).
- **8.** Выключите выходной сигнал калибратора.
- **9.** Удалите кабель BNC из испытательной установки.

#### **Измерение коэффициента усиления пробника**

- **10.** Подключите пробник к каналу осциллографа, который использовался при проведении предыдущего испытания.
- **11.** Подключите к калибратору контур постоянного тока с пятью витками.
- **12.** Установите калибратор на AC Amps (переменный ток, А)
- **13.** Размагнитьте пробник, после чего подсоедините его к контуру тока с пятью витками.
- **14.** Установите на пробнике диапазон тока 5 А.
- **15.** Настройте осциллограф:
	- Чувствительность по вертикали на 500 мА/дел.
	- $\blacksquare$  Синхронизация 50 %
	- $\Box$ Режим регистрации на среднее значение – 16
	- n. Связь по постоянному току
	- Автоматическое измерение П на отображение AMPLITUDE (амплитуда)

$$
\boxed{7}
$$

$$
b\,=\,\frac{[a\,\,(Vpp)\,-\,3\,Vpp]}{3\,Vpp}\times 100
$$

*Пример.*

$$
\frac{2.98\,Vpp\,-\,3\,Vpp}{3\,Vpp} \times 100\,=\,-0.67\%
$$

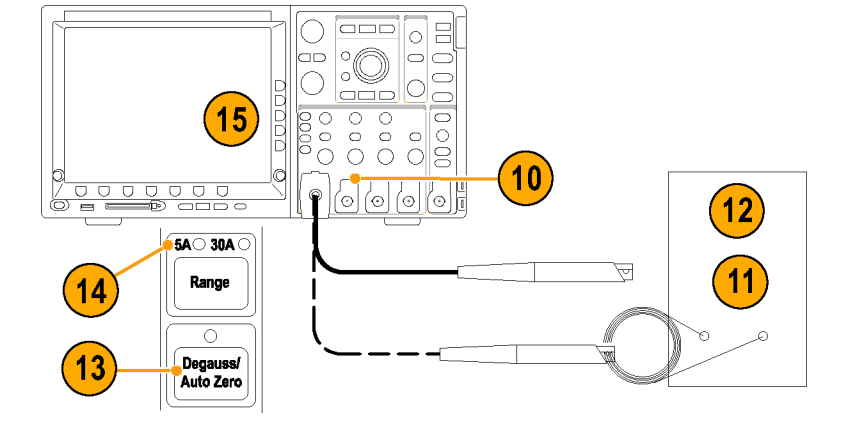

- <span id="page-53-0"></span>**16.** Установите калибратор на подачу выходного сигнала прямоугольной формы с частотой 500 Гц в контур с пятью витками.
- **17.** Установите калибратор на первое значение режима Test Record (протокол испытаний) и включите выходной сигнал.
- **18.** Измерьте амплитуду осциллограммы (c).
- **19.** Используйте измеренную в п. 18 амплитуду осциллограммы (c) и значение точности усиления по постоянному току (b), полученное в п. [7](#page-52-0), для расчета точности усиления по постоянному току (d) пробника.
- **20.** Занесите рассчитанное значение (d) точности усиления по постоянному току в протокол испытаний.
- **21.** Установите на пробнике диапазон тока 30 А.
- **22.** Установите на осциллографе режим 5 А/дел.
- **23.** Измерьте амплитуду осциллограммы (e).
- **24.** Используйте измеренную в п. 23 амплитуду осциллограммы (e) и значение точности коэффициента усиления по постоянному току (b), полученное в п. [7,](#page-52-0) для расчета точности коэффициента усиления по постоянному току (f) пробника.
- **25.** Занесите рассчитанное значение (f) точности усиления по постоянному току в протокол испытаний.

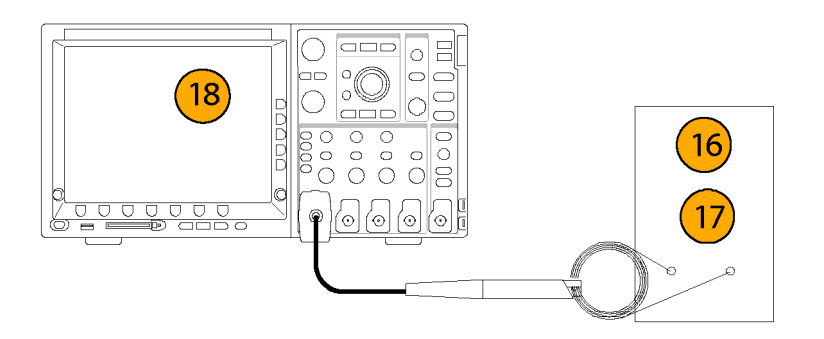

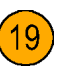

*Диапазон 5 А:*

$$
d\,=\,\left\{\frac{[c\,App\,-\,3.0\,App]}{3.0\,App}\,\times\,100\right\}-b
$$

*Пример.*

$$
\left\{\frac{3.01 \, App-3.0 \, App}{3.0 \, App} \times 100\right\} - (-0.67\%) = +1\%
$$

*Диапазон 30 А:*

$$
f \,=\, \left\{ \frac{[e\,App \,-\,30.0\,App]}{30.0\,App} \,\times\, 100 \right\} - b
$$

## <span id="page-54-0"></span>**Время нарастания и полоса пропускания**

Данная процедура выполняется для проверки, удовлетворяет ли пробник техническим требованиям по времени нарастания на обоих токовых диапазонах. Полоса пропускания пробника рассчитывается на основе измеренного времени нарастания пробника.

- **1.** Подключите кабель BNC к выходу генератора импульсов.
- **2.** Подключите другой конец кабеля BNC к контуру тока высокой частоты.
- **3.** Установите на максимум значение выходного сигнала генератора импульсов и ширину импульса.
- **4.** Настройте осциллограф:
	- Чувствительность по вертикали на 200 мА/дел.
	- Чувствительность по горизонтали – на 2 нс/дел.
	- Синхронизация 50 %  $\mathcal{L}_{\mathcal{A}}$
	- Ē, Усреднение – на (32)
	- Связь по постоянному току П
	- $\overline{\phantom{a}}$ Автоматическое измерение – на Rise Time (время нарастания)
- **5.** Установите на пробнике диапазон тока 5 А.
- **6.** Размагнитьте пробник.

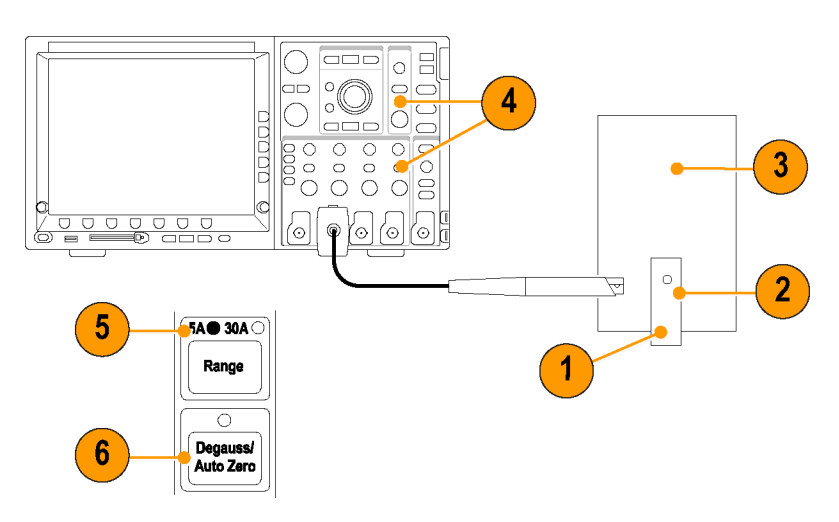

- **7.** Зажмите токовым пробником контур тока высокой частоты. Проверьте, чтобы индикатор в форме стрелки на пробнике указывал в направлении от генератора импульсов.
- **8.** Занесите результат измерения времени нарастания в протокол испытаний.
- **9.** Рассчитайте полосу пропускания при помощи измеренного времени нарастания по следующей формуле:

$$
BW\,=\,\frac{0.35}{t_r}
$$

**10.** Занесите рассчитанное значение полосы пропускания в протокол испытаний.

# <span id="page-56-0"></span>**Протокол испытаний**

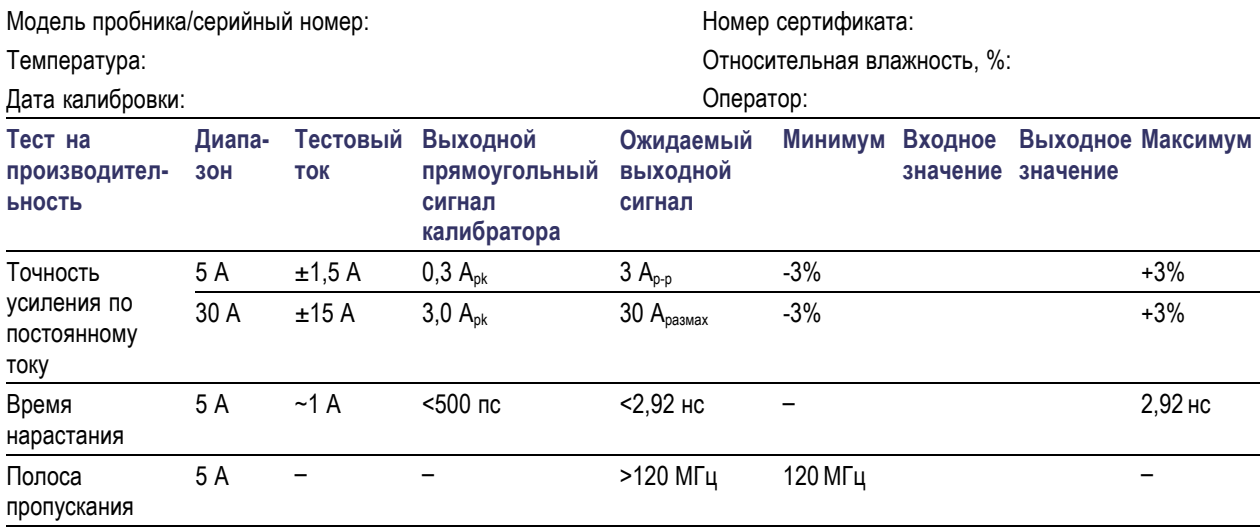

# <span id="page-57-0"></span>**Регулировка**

В приведенных ниже процедурах описаны способы регулировки пробника, позволяющие установить параметры пробника, соответствующие гарантируемым техническим требованиям.

Точность усиления по постоянному току

## **Необходимое оборудование**

Необходимое оборудование приведено в процедуре *Проверка рабочих характеристик*. Потребуется также изолированное регулировочное устройство с плоским наконечником.

## **Настройка оборудования**

Настройка оборудования описана в процедуре *Проверка рабочих характеристик*.

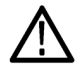

*ОСТОРОЖНО. Во избежание повреждения пробника электростатическим разрядом используйте антистатический браслет, а при работе с пробником используйте рабочую станцию, удовлетворяющую стандартам защиты от воздействия электростатических разрядов.*

### **Точность усиления по постоянному току**

В данной процедуре описаны способы регулировки точности усиления по постоянному току для пробника в диапазонах 5 А и 30 А.

#### **Регулировка в диапазоне 5 А**

- **1.** Выполните действия п.п. [1](#page-51-0) – [18](#page-53-0) *Проверки точности усиления по постоянному току* процедуры *Проверка рабочих характеристик*. (См. стр. [38](#page-51-0), *[Точность усиления по](#page-51-0) [постоянному току](#page-51-0)*.)
- **2.** Рассчитайте искомое значение (g) осциллограммы, используя значение точности усиления осциллографа (b), рассчитанное в п. [7](#page-52-0) теста на производительность, и приведенную формулу.
- **3.** Установите при помощи элемента управления усилением по постоянному току диапазона 5 А в модуле компенсации пробника рассчитанное искомое значение, полученное в п. 2, ±0,02 А.

$$
g \, = \, (3.0 \, App) \times [1 \, + \, b \, (\%)]
$$

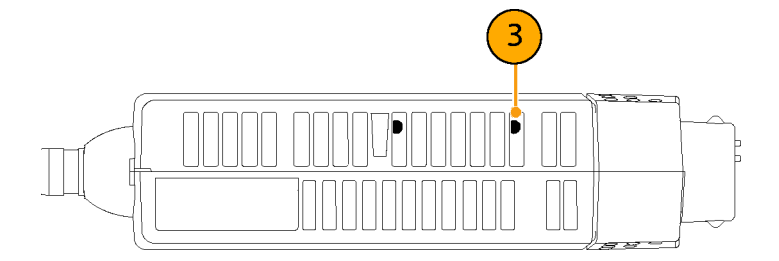

#### **Регулировка в диапазоне 30 А**

- **4.** Установите на пробнике диапазон тока 30 А.
- **5.** Установите выходной сигнал калибратора на 3,0 А.
- **6.** Установите на осциллографе режим 5 А/дел.
- **7.** Измерьте амплитуду выходного сигнала.
- **8.** Рассчитайте искомое значение (h) осциллограммы, используя значение точности усиления осциллографа (b), рассчитанное в п. [7](#page-52-0) теста на производительность, и приведенную формулу.
- **9.** Установите при помощи элемента управления усилением по постоянному току диапазона 30 А в модуле компенсации пробника рассчитанное искомое значение, полученное в п. 8, ±0,2 А.
- **10.** Отсоедините пробник от источника тока.

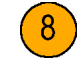

 $h = (30.0 \, App) \times [1 + b\,%)$ 

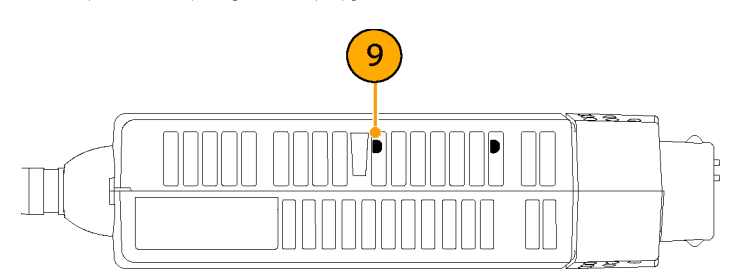

# <span id="page-59-0"></span>**Обслуживание**

В настоящем разделе содержится информация, относящаяся к техническому обслуживанию пробника.

## **Устранение неполадок**

Токовый пробник TCP0030 предназначен для работы со всеми осциллографами и переходниками, оборудованными интерфейсом TekVPI. Светодиодные индикаторы пробника предупреждают о сбоях в работе или возникновении условий, влияющих на работу пробника. Если светодиодные индикаторы пробника против ожидания не светятся, или если некоторые функции пробника не работают должным образом, может возникнуть состояние ошибки. См. следующую таблицу.

#### **Таблица 7: Поиск неполадок в пробнике.**

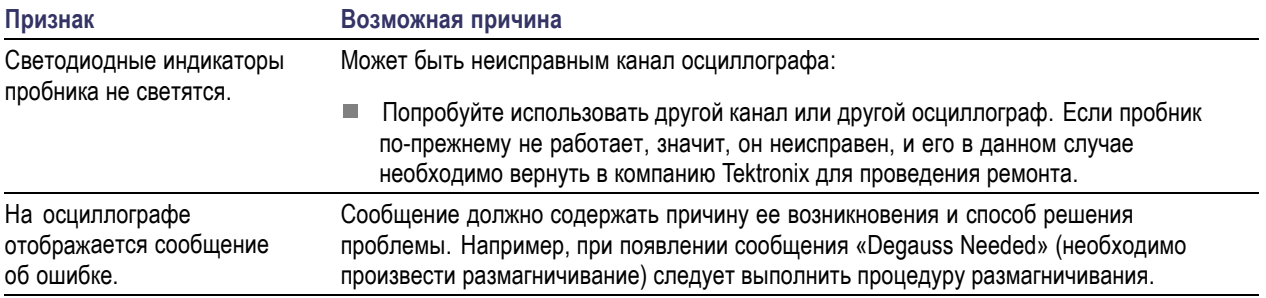

### **Чистка**

Защищайте пробник от неблагоприятных погодных условий. Пробник не является водонепроницаемым.

*ОСТОРОЖНО. Во избежание повреждения пробника не подвергайте его воздействию аэрозолей, жидкостей или растворителей. При проведении наружной чистки избегайте попадания влаги вовнутрь пробника.*

Не пользуйтесь химическими чистящими средствами; они могут повредить пробник. Избегайте использования химикатов, содержащих бензин, бензол, толуол, ксилол, ацетон и другие похожие растворители.

Чистка внешних поверхностей пробника выполняется сухой тканью, не оставляющей волокон, или мягкой щеткой. Если всю грязь снять не удалось, протрите поверхности мягкой тканью или кистью, смоченной в 75-процентном растворе изопропилового спирта, и сполосните деионизированной водой. Кисть удобно использовать для чистки труднодоступных мест пробника*,* для смачивания кисти или ткани используйте только необходимое количество раствора. Не используйте для чистки пробника абразивные составы.

## <span id="page-60-0"></span>**Ремонт пробника**

Заменены могут быть перечисленные ниже узлы пробника. Процедуры их замены описаны на следующих страницах.

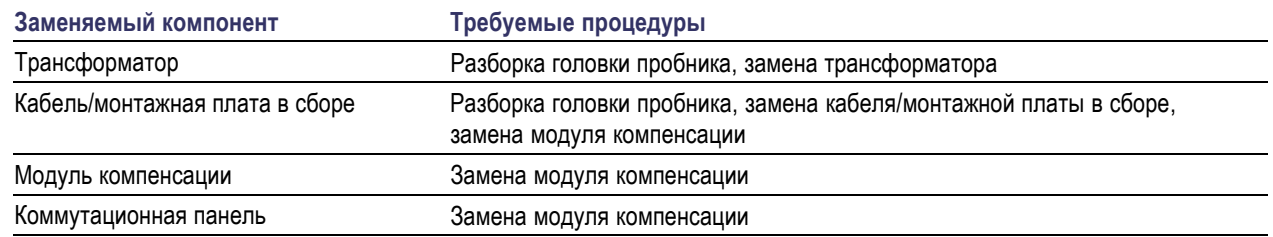

### **Необходимое оборудование**

Для выполнения ремонтных процедур необходимо следующее оборудование.

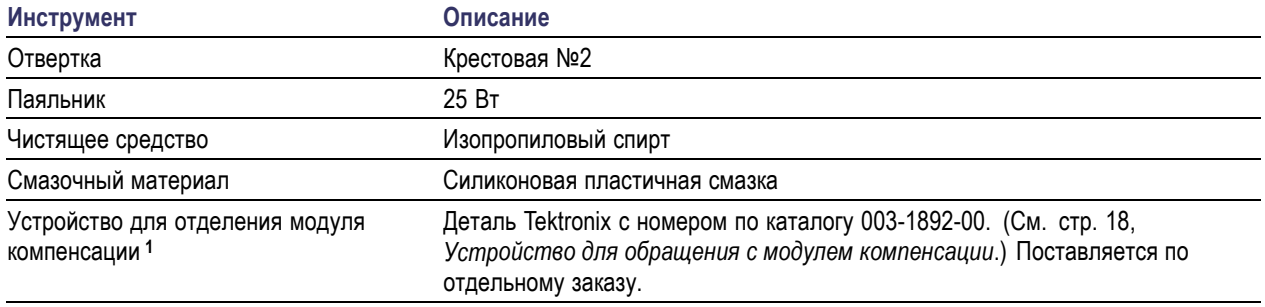

**1** Необходимо для выполнения процедур замены кабеля, коммутационной панели и модуля компенсации.

## <span id="page-61-0"></span>**Разборка головки пробника**

Разборка головки пробника осуществляется следующим образом:

- **1.** Выверните два винта в нижней части пробника.
- **2.** Оттяните назад защитный колпачок.

*ПРИМЕЧАНИЕ. В ползунке пробника находится маленький металлический шарик. Выполняя действие п. 3, будьте осторожны – не потеряйте шарик, если он случайно выскочит наружу.*

- **3.** Переместите ползунок пробника в сборе в положение, при котором пробник открыт. (См. примечание выше).
- **4.** Возьмитесь одной рукой за нижнюю половину пробника.
- **5.** Другой рукой поднимите вверх заднюю верхнюю половину корпуса пробника.
- **6.** Сдвиньте верхнюю половину вперед и снимите ее с нижней половины корпуса пробника.
- **7.** Извлеките металлический шарик.
- **8.** Переверните пробник вверх дном, протолкните ползунок немножко назад и снимите его.

Таким образом откроется доступ к трансформатору и кабелю/монтажной плате в сборе. Для замены этих компонентов выполните приведенные ниже процедуры.

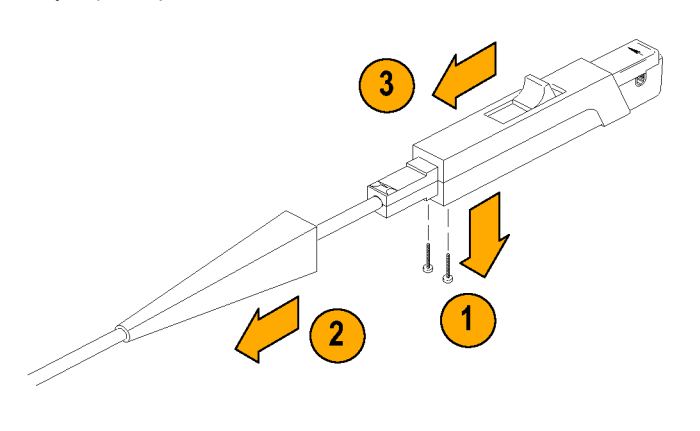

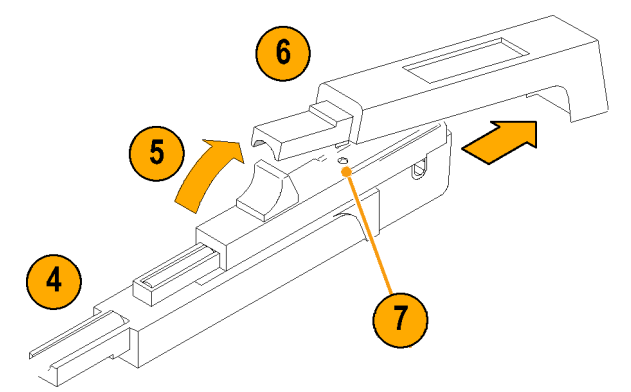

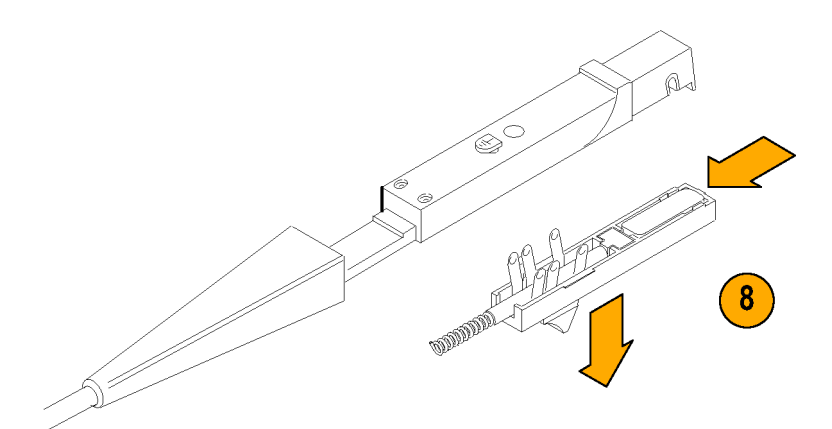

## <span id="page-62-0"></span>**Замена**

#### **Трансформатор**

Чтобы заменить трансформатор, выполните следующие действия:

- **1.** Аккуратно приподнимите передний край монтажной платы и трансформатора, так чтобы отделить их от корпуса пробника.
- **2.** Потянув трансформатор наружу, освободите его гнездо из контактов монтажной платы.
- **3.** Выровняйте гнездо нового трансформатора относительно контактов монтажной платы и соедините их.
- **4.** Посадите эти компоненты обратно в пробник.

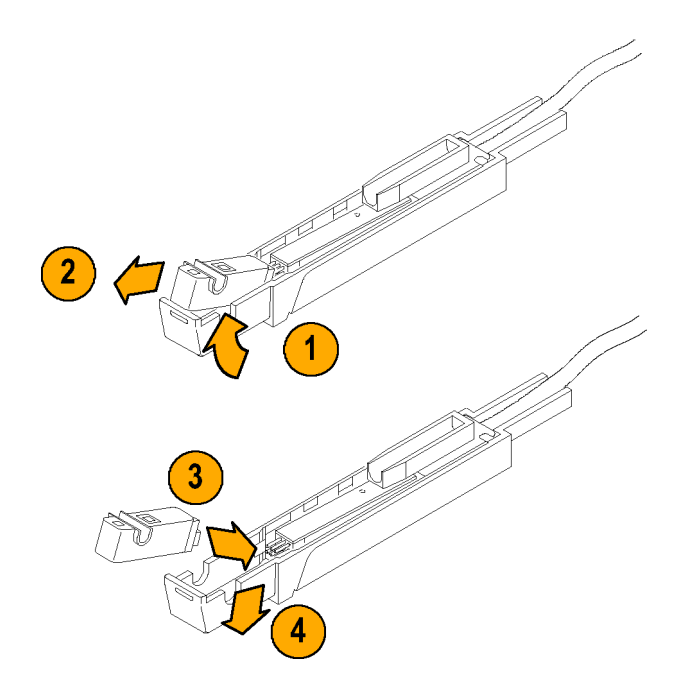

#### **Кабель/монтажная плата в сборе**

Чтобы заменить кабель/монтажную плату в сборе, выполните следующие действия:

- **1.** Снимите трансформатор, как это было сделано в предыдущей процедуре. (См. стр. 49, *Трансформатор*.)
- **2.** Извлеките пластмассовое обрамление кабеля из корпуса пробника.
- **3.** Отпаяйте соединение корпуса пробника с монтажной платой. Будьте осторожны – не повредите монтажную плату.
- **4.** Извлеките монтажную плату/кабель в сборе из корпуса пробника.
- **5.** Перейдите к процедуре *Модуль компенсации*, чтобы отделить кабель от модуля компенсации. (См. стр. [50.\)](#page-63-0)
- **6.** Чтобы снова собрать пробник после замены кабеля, выполните действия п.п. 1– 5 данной процедуры в обратном порядке. (См. приведенное далее предостережение.)

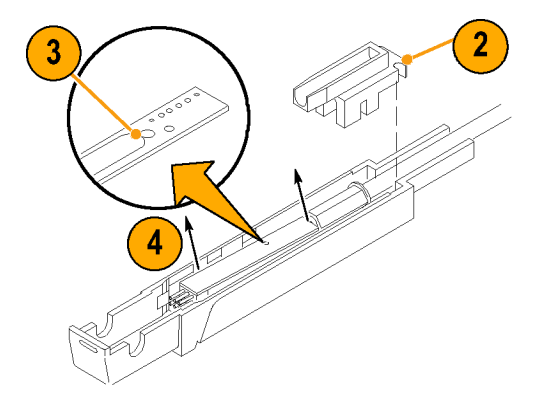

<span id="page-63-0"></span>

*ОСТОРОЖНО. Во избежание повреждения проводов внутри пробника аккуратно уложите их в нижней части корпуса, так чтобы они не могли вступить в контакт с ползунком в сборе. Будьте аккуратны при установке ползунка в корпус пробника; правильное совмещение контактов выключателя требует точности действий.*

#### **Модуль компенсации**

- **1.** Вставьте устройство для разделения в соответствующие четыре отверстия, чтобы отделить переднюю и заднюю секции модуля компенсации друг от друга.
- **2.** Захватите одной рукой устройство вместе с передней секцией. Возьмитесь за заднюю секцию другой рукой и аккуратно отделите секции друг от друга.
- **3.** Сдвиньте крепежную втулку кабеля с задней секции модуля компенсации вдоль по кабелю.

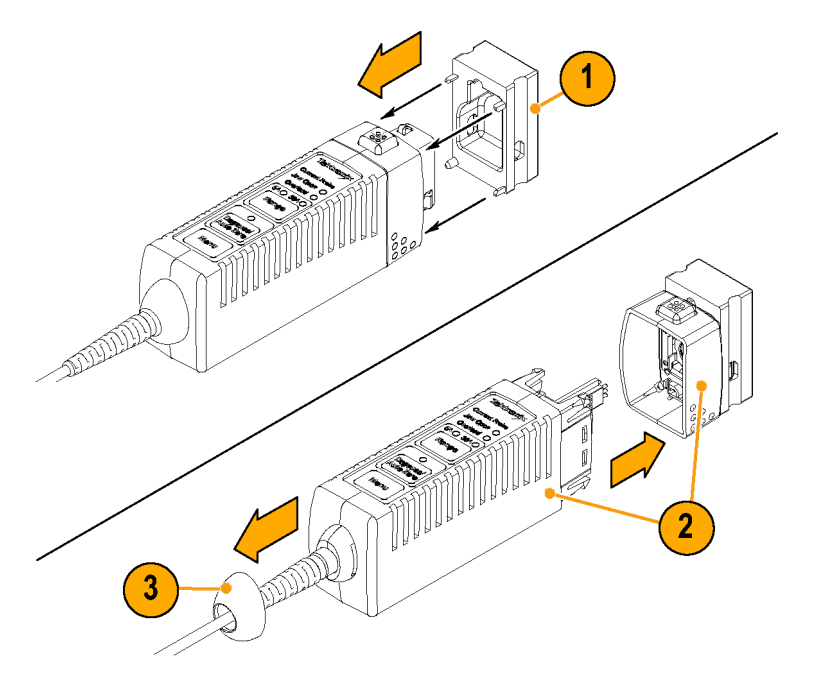

- **4.** Отделите друг от друга обе части корпуса модуля компенсации.
- **5.** Снимите металлический экран с главного узла.
- **6.** Если необходимо заменить только коммутационную панель, отсоедините панель, замените ее и снова соберите модуль компенсации.
- **7.** Если необходимо заменить кабель или модуль компенсации, отсоедините разъем кабеля.
- **8.** Установите новый кабель или модуль компенсации, выполнив данную процедуру в обратном порядке. При замене кабеля см. также процедуру *Кабель/монтажная плата в сборе*.

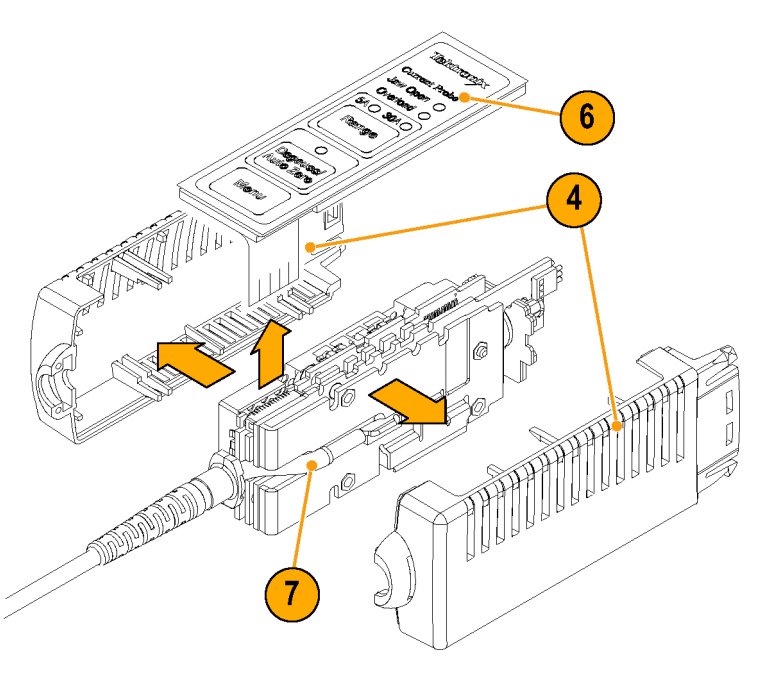

## <span id="page-64-0"></span>**Повторная сборка**

- **1.** Перед повторной сборкой корпуса пробника не забудьте проверить:
	- **a.** Чтобы зазор между стационарной и подвижной основными частями был чистым. Если необходимо, используйте для их чистки изопропиловый спирт или аналогичное чистящее средство.
	- **b.** Чтобы контакты ползункового переключателя были чистыми. Если необходимо, почистите их.
	- **c.** Не требует ли смазки пластмассовый ползунковый узел. Если требует, экономно нанесите на детали силиконовую пластичную смазку.
- **2.** Соберите корпус пробника, выполнив действия п.п. [1](#page-61-0)– [8](#page-61-0) процедуры разборки головки пробника в обратном порядке. (См. стр. [48,](#page-61-0) *[Разборка головки пробника](#page-61-0)*.)

*ПРИМЕЧАНИЕ. Будьте аккуратны при установке ползунка в корпус пробника; правильное совмещение контактов выключателя требует точности действий.*

Если после затяжки двух винтов ползунок перемещается неровно, несколько ослабьте винты.

### <span id="page-65-0"></span>**Заменяемые детали**

В настоящем разделе приведен список заменяемых деталей пробника. Используйте этот список для идентификации и заказа запчастей.

#### **Информация, необходимая для заказа деталей**

Запасные части можно приобрести, обратившись в свое региональное отделение компании Tektronix или к ее региональному представителю.

Приборы Tektronix иногда претерпевают некоторые изменения, что связано с введением в них улучшенных компонентов по мере того, как они становятся доступными, и с предоставлением пользователю преимуществ самых последних усовершенствований цепи. Поэтому при оформлении заказа на запчасти важно включить в него следующую информацию:

- m. Серийный номер
- m. Тип прибора или номер модели
- п Серийный номер прибора
- Номер модификации прибора, если возможно

#### **Использование списка сменных деталей**

В данном разделе содержится список механических и/или электрических компонентов пробника, которые могут быть заменены. Используйте этот список для идентификации и заказа запчастей. В таблице 8 описаны все столбцы списка запчастей.

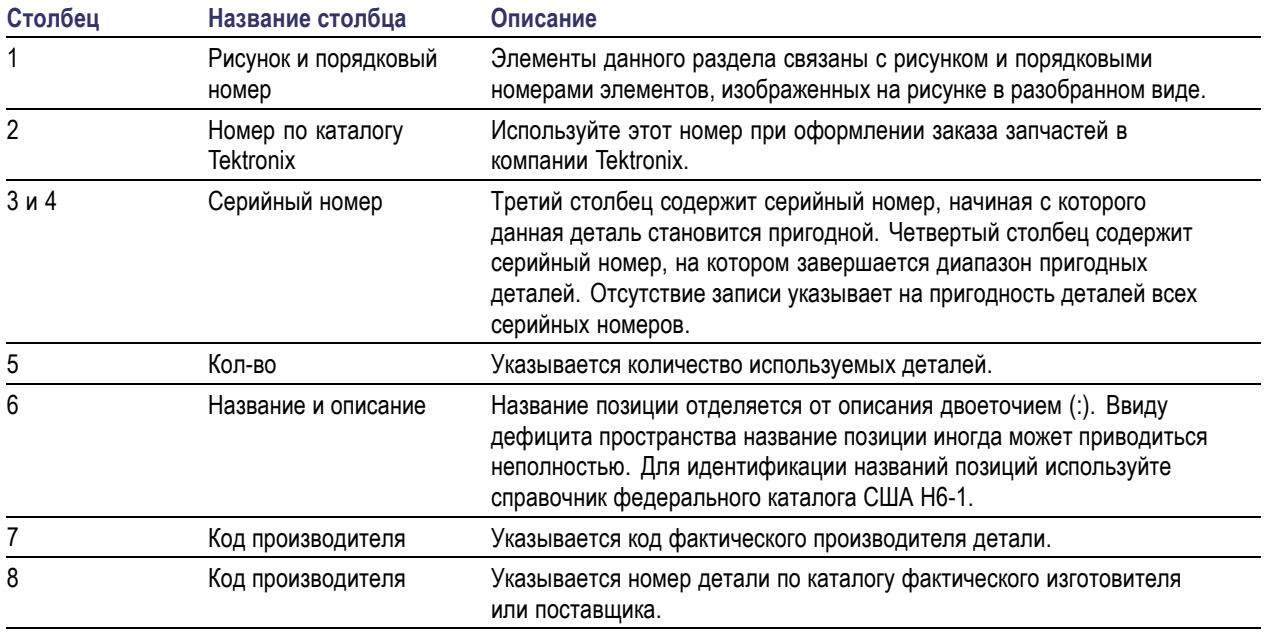

#### **Таблица 8: Описание столбцов списка запчастей**

### **Сокращения**

Сокращения соответствуют американскому национальному стандарту ANSI Y1.1-1972.

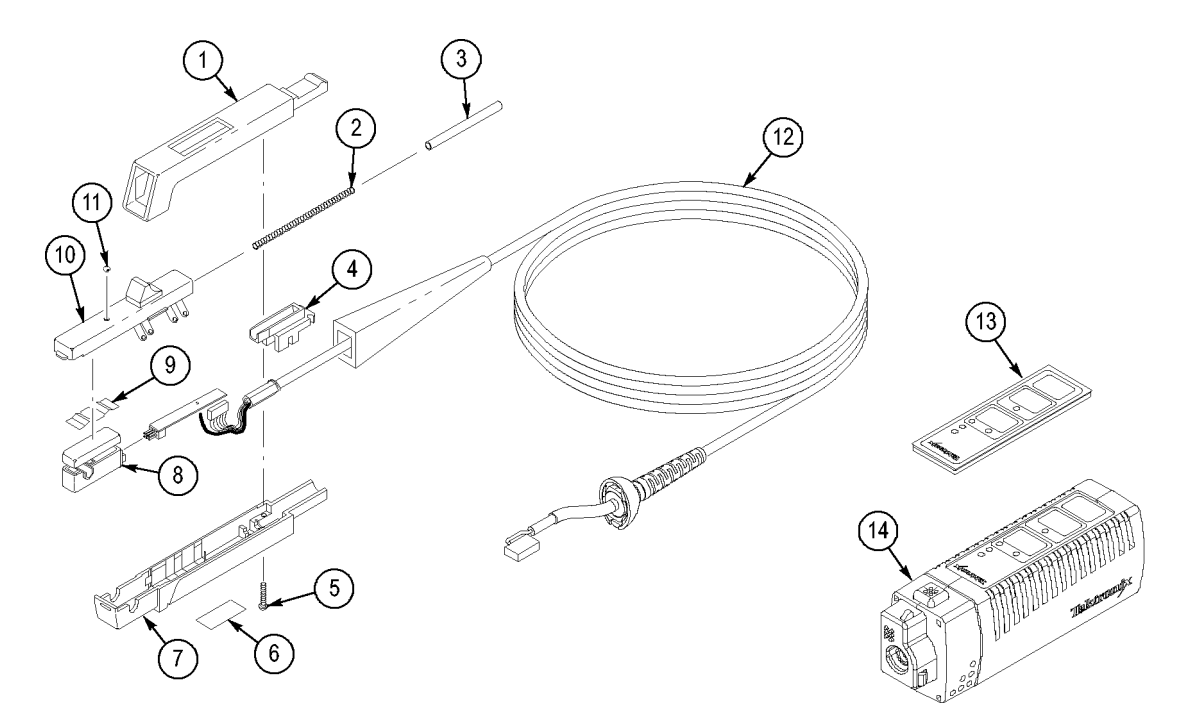

**Рис. 4: Заменяемые детали**

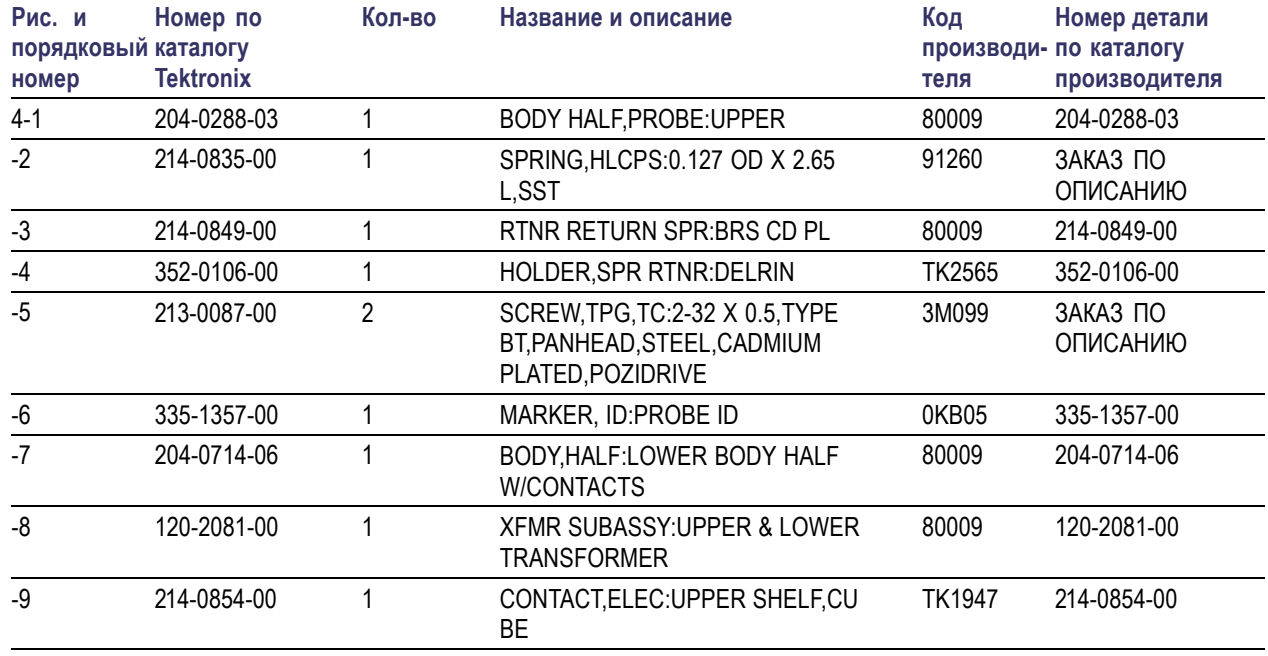

#### **Таблица 9: Заменяемые детали**

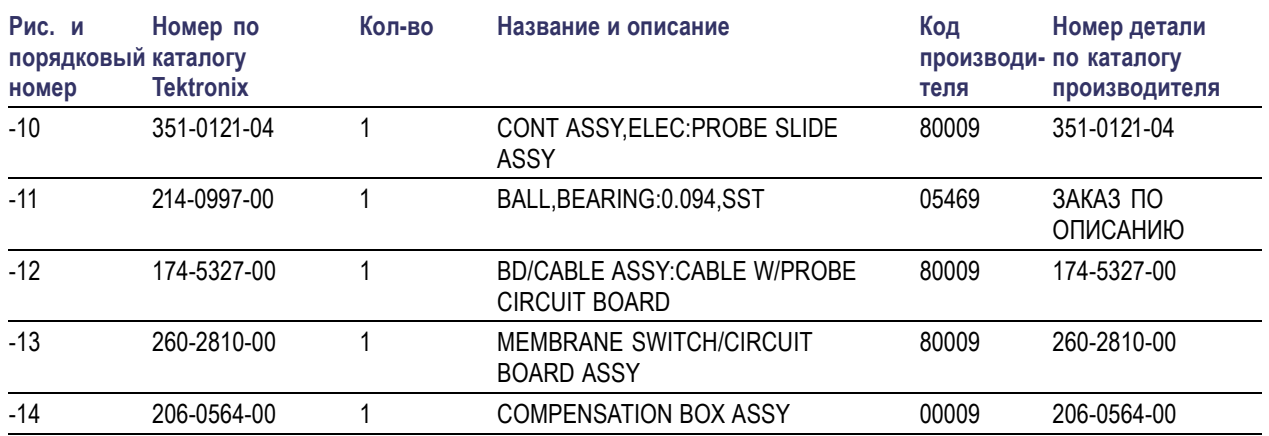

#### **Таблица 9: Заменяемые детали (прод.)**

#### **Таблица 10: Производители запчастей**

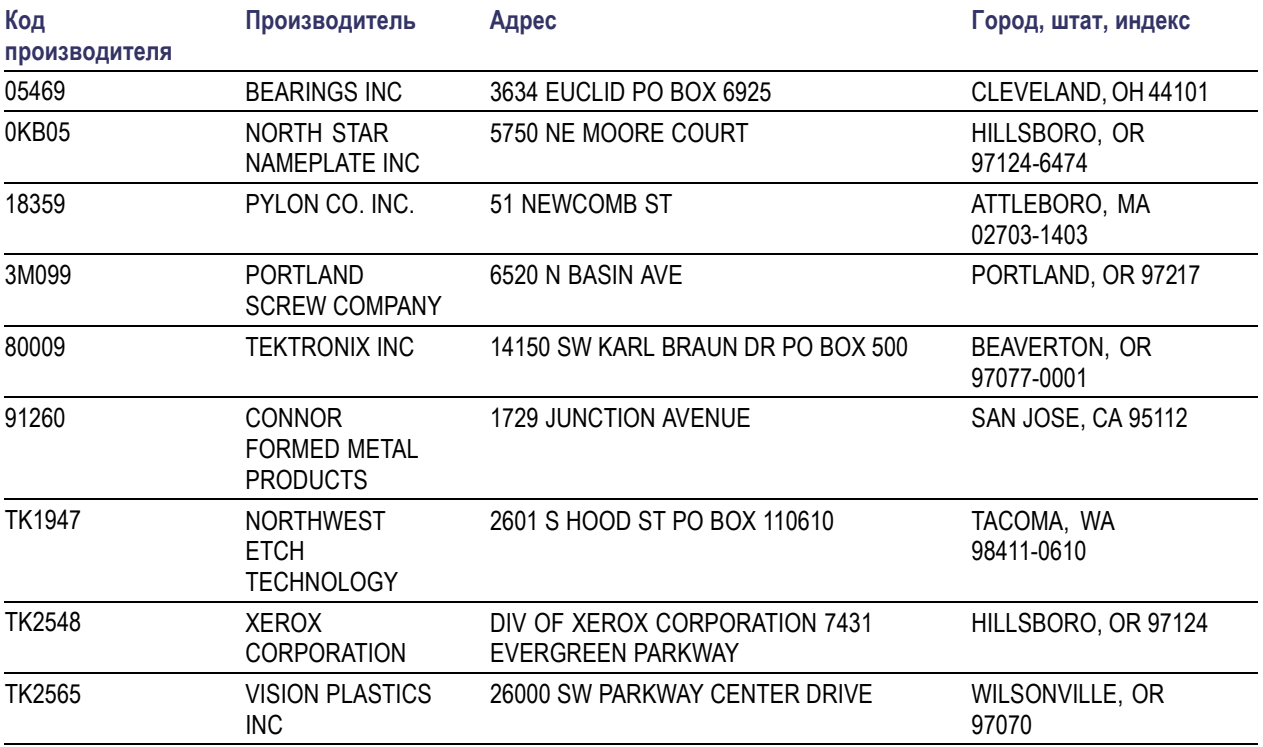

# <span id="page-68-0"></span>**Предметный указатель**

## **В**

[Виды связи](#page-38-0), [25](#page-38-0)

## **Д**

[Документация](#page-12-0), [vii](#page-12-0) [Дополнительная](#page-12-0) [документация](#page-12-0), [vii](#page-12-0)

## **З**

[Замена](#page-62-0) кабель/[монтажная плата в](#page-62-0) [сборе](#page-62-0), [49](#page-62-0) [модуль компенсации](#page-63-0), [50](#page-63-0) [трансформатор](#page-62-0), [49](#page-62-0) [Заменяемые детали](#page-65-0), [52](#page-65-0)

## **И**

[Измерение тока](#page-34-0) [разностный ток](#page-34-0), [21](#page-34-0) [ток обнуляется](#page-34-0), [21](#page-34-0) [Индикаторы](#page-18-0), [5](#page-18-0)

## **К**

[Компенсирующий ток](#page-35-0), [22](#page-35-0)

## **М**

Максимально допустимая ширина импульса, [27](#page-40-0), [28](#page-41-0)

## **Н**

[Настройка оборудования](#page-50-0), [37](#page-50-0) [Необходимое оборудование](#page-48-0) [проверка рабочих](#page-48-0) [характеристик](#page-48-0), [35](#page-48-0) [Номинальное максимальное](#page-38-0) [значение импульсного](#page-38-0) [тока](#page-38-0), [25](#page-38-0) [Номинальное максимальное](#page-38-0) [значение непрерывного](#page-38-0) [тока](#page-38-0), [25](#page-38-0) [Нулевой ток](#page-34-0), [21](#page-34-0)

## **О**

[Обслуживание](#page-59-0), [46](#page-59-0) [Общие положения о](#page-8-0) [безопасности](#page-8-0), [iii](#page-8-0) [Ограничения по току](#page-38-0) [максимальный](#page-38-0), [импульсный](#page-38-0), [25](#page-38-0) [максимальный](#page-38-0), [непрерывный](#page-38-0), [25](#page-38-0) [произведение тока на время](#page-39-0) (ампер-[секунды](#page-39-0)), [26](#page-39-0) [Опции](#page-32-0), [19](#page-32-0) [Опции обслуживания](#page-32-0), [19](#page-32-0) Ошибки, [связанные с действием](#page-37-0) [магнитного поля](#page-37-0), [24](#page-37-0)

## **П**

[Повреждение](#page-15-0) [Электростатический](#page-15-0) [разряд](#page-15-0), [2](#page-15-0) [Повреждение зажима](#page-23-0), [10](#page-23-0) [Повреждение электростатическим](#page-15-0) [разрядом](#page-15-0), [2](#page-15-0) [Подключить пробник](#page-15-0), [2](#page-15-0) [Принадлежности](#page-29-0) [дополнительные](#page-29-0), [16](#page-29-0) [стандартные](#page-28-0), [15](#page-28-0) [Пробник](#page-64-0) [повторная сборка](#page-64-0), [51](#page-64-0) [разборка](#page-61-0), [48](#page-61-0) [ремонт](#page-60-0), [47](#page-60-0) [Пробники](#page-38-0) [максимальные предельные](#page-38-0) [значения тока](#page-38-0), [25](#page-38-0) [насыщение](#page-38-0), [25](#page-38-0) [расширение диапазона](#page-35-0) [токов](#page-35-0), [22](#page-35-0) [связь](#page-38-0), [25](#page-38-0) [увеличение предельного](#page-35-0) [значения тока](#page-35-0), [22](#page-35-0) [Проверка времени нарастания](#page-54-0), [41](#page-54-0) [Проверка рабочих](#page-48-0) [характеристик](#page-48-0), [35](#page-48-0) [Проверка точности усиления](#page-51-0), [38](#page-51-0) [Произведение тока на время](#page-39-0) (ампер-[секунды](#page-39-0)), [26](#page-39-0) [Протокол испытаний](#page-56-0), [43](#page-56-0)

Протокол, [испытание](#page-56-0), [43](#page-56-0)

## **Р**

[Размагничивание](#page-16-0), [3](#page-16-0) [с подсоединением к](#page-33-0) [проводнику](#page-33-0), [20](#page-33-0) [Разностный ток](#page-34-0), [21](#page-34-0) Расширение [диапазона токов для](#page-35-0) [пробников](#page-35-0), [22](#page-35-0) [Регулировка](#page-57-0), [44](#page-57-0)

## **С**

[Светодиодные индикаторы](#page-59-0), [мигание](#page-59-0), [46](#page-59-0) [Связь по переменному току](#page-38-0), [25](#page-38-0) [Связь по постоянному току](#page-38-0), [25](#page-38-0) [Синфазный шум](#page-37-0), [24](#page-37-0) [Снижение номинальных](#page-38-0) [параметров с ростом](#page-38-0) [частоты](#page-38-0), [25](#page-38-0)

## **Т**

[Технические характеристики](#page-42-0), [29](#page-42-0) [гарантированные](#page-42-0), [29](#page-42-0) [номинальные](#page-45-0), [32](#page-45-0) [типичные](#page-43-0), [30](#page-43-0) [Токовая петля](#page-49-0), [36](#page-49-0) [Точность усиления по постоянному](#page-57-0) [току](#page-57-0) [Регулировка](#page-57-0), [44](#page-57-0)

### **У**

[Увеличение компенсирующего](#page-35-0) [тока](#page-35-0), [22](#page-35-0) [Увеличение чувствительности](#page-37-0) [пробника](#page-37-0), [24](#page-37-0) [Устранение неполадок](#page-59-0), [46](#page-59-0)

### **Ф**

[Функции](#page-14-0), [1](#page-14-0)

#### **Ч**

[Чистка](#page-59-0), [46](#page-59-0)

## 3

Элемент управления DC LEVEL (уровень постоянного  $\overline{r}$ ока), 25

Элементы управления и индикаторы пробника, 5 T TekVPI, 2